# **IBM ThinkPad i Series 1400**

**IBM ThinkPad i Series 1400**

 $\overline{57}$  57 $\overline{6}$ 

#### **1 (1999 4 )**

IBM ThinkPad i Series 1400 Online User's Guide

Copyright International Business Machines Corporation 1999. All rights reserved.

Translation: ©Copyright IBM Japan 1999

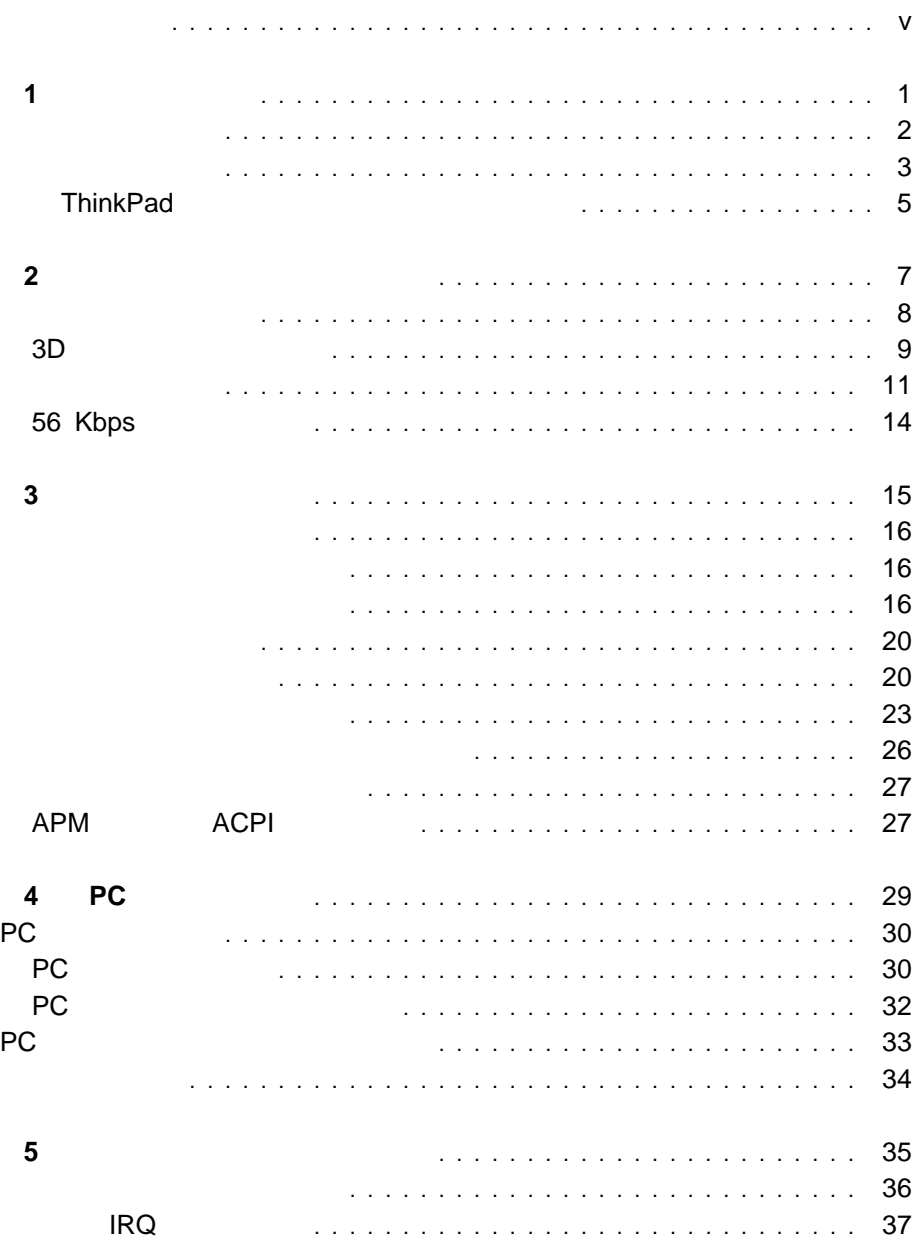

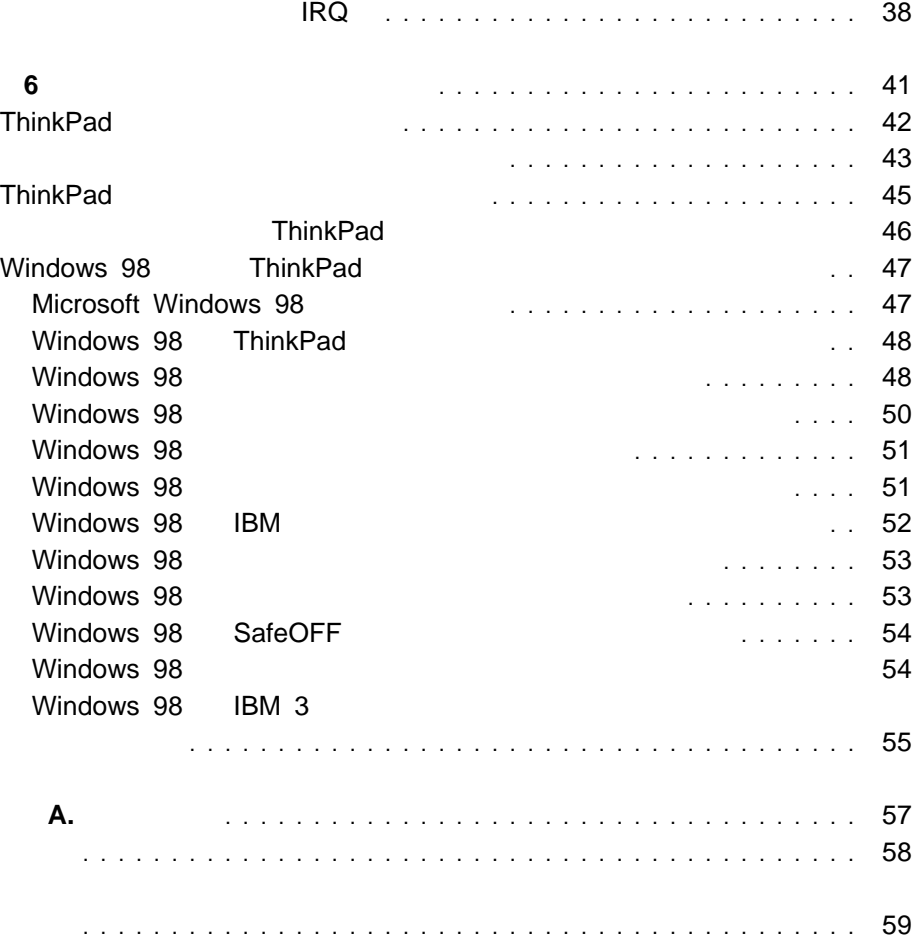

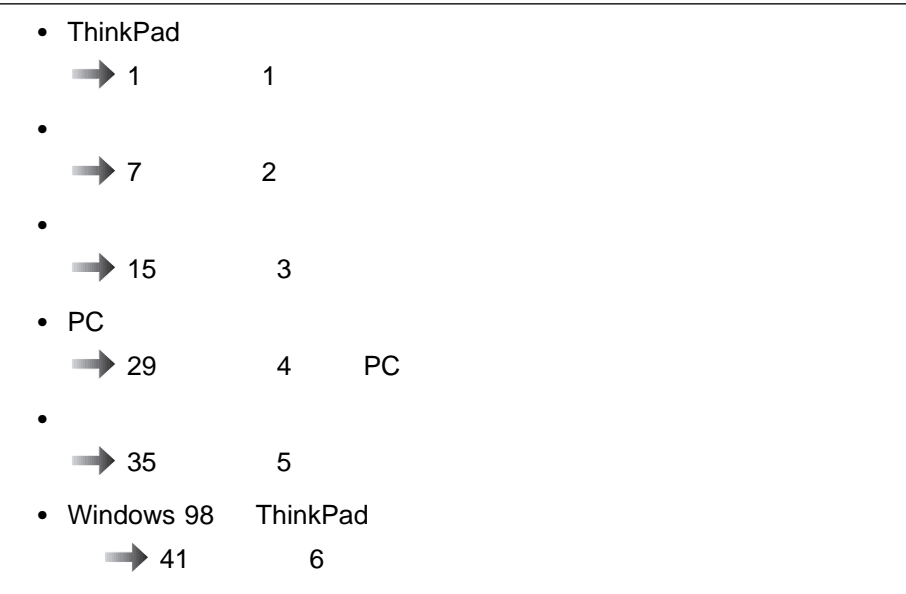

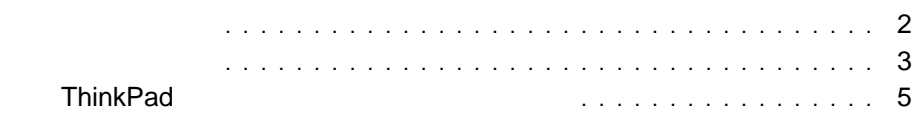

**1**章 海外での使用

 $\overline{\phantom{a}}$ 

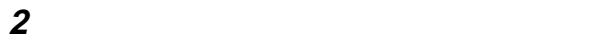

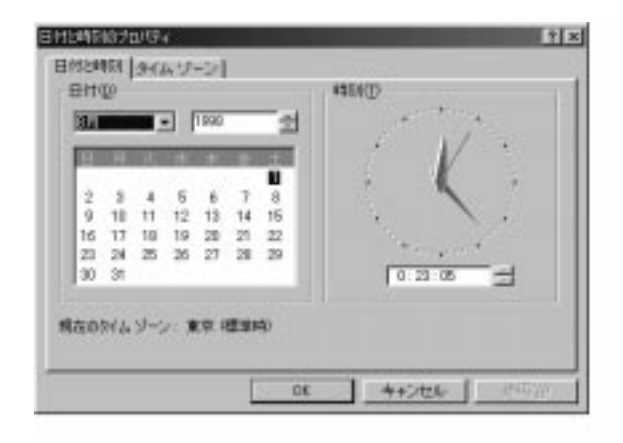

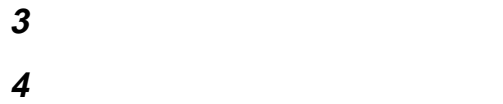

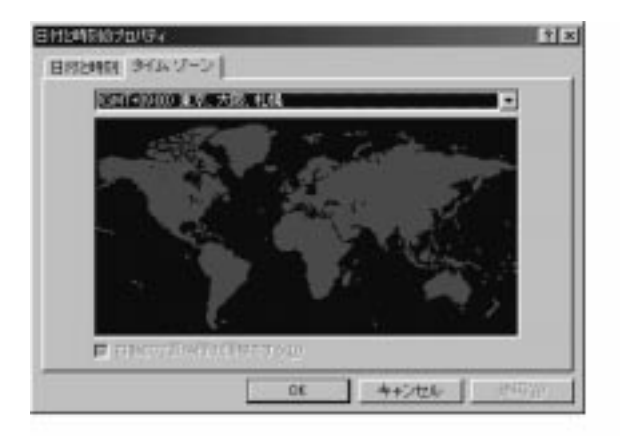

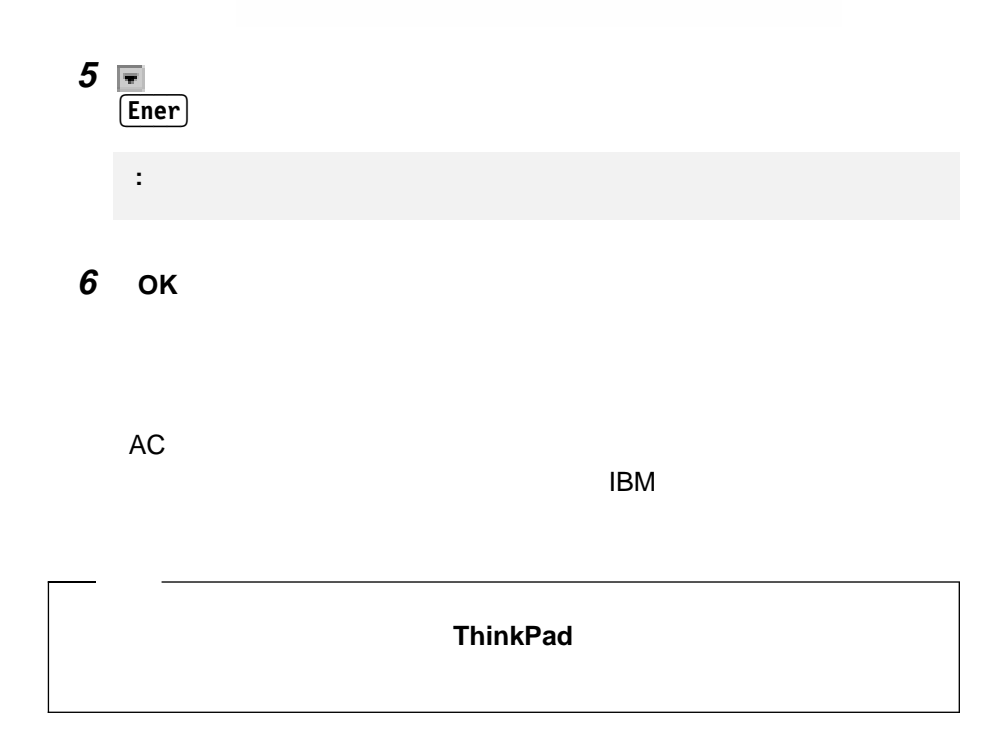

 $\bullet$  3 AC

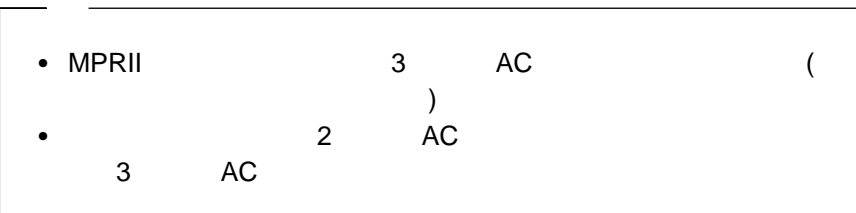

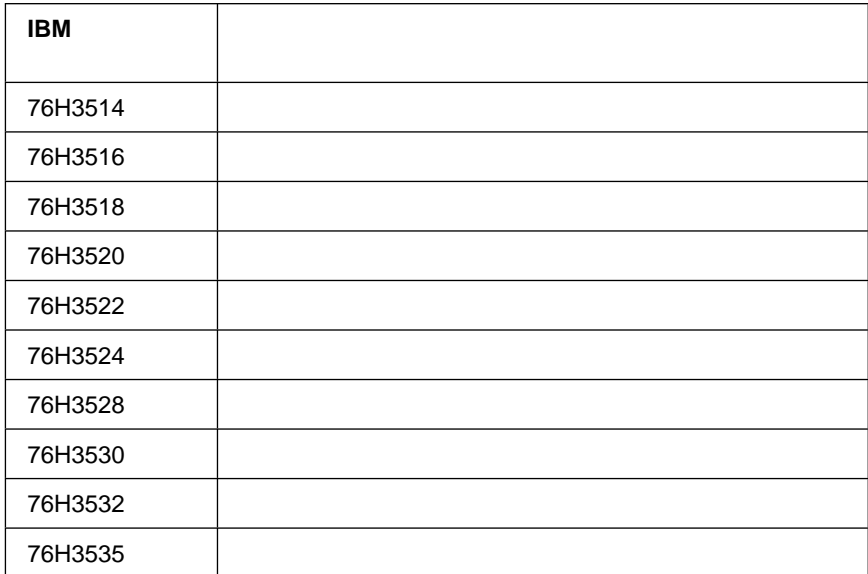

 $\mathsf{IBM}$ 

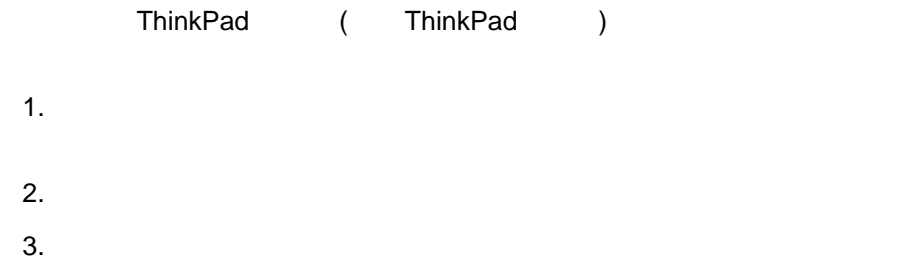

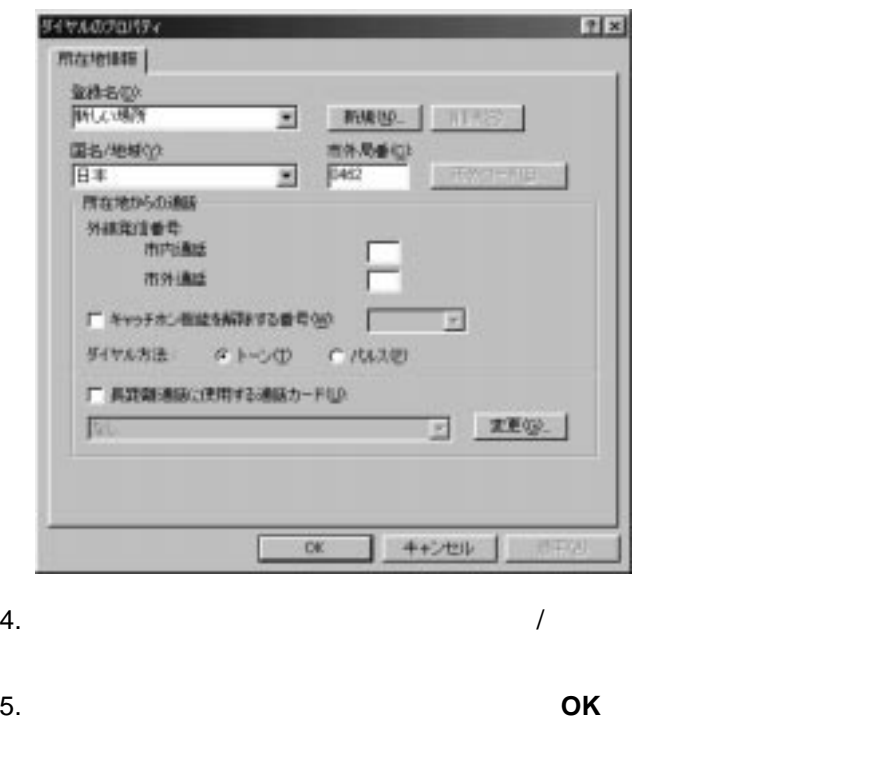

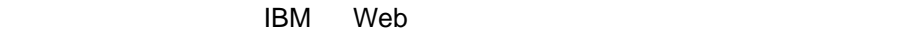

Web

http://www.ibm.co.jp/pc/home/download.html

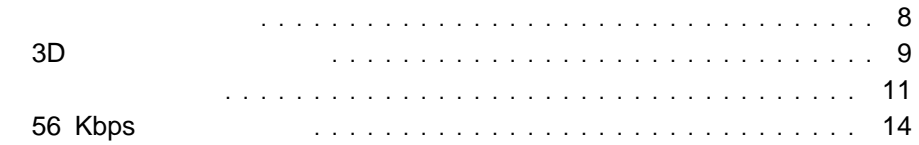

- $\bullet$  (and  $(3.5 \text{ mm})$ )  $(3.5mm)$
- $\bullet$ 3.5 mm)

#### ThinkPad

- 8 ビットまたは 16 ビットのフォーマットによる、PCM ファイルと WAV
- 8 KHz 44 KHz 0 2000 WAV
- FM MIDI
- **イ**クロホン、トウボン、キーディークロホン、チークロホン、ラインスカーディークロホン、ラインスカーディークロホン、ラインスカーディークロホン、ラインスカーディー **CD-ROM**
- $\bullet$  DOS  $\bullet$  The state  $\bullet$  The state  $\bullet$  The state  $\bullet$ Sound Blaster Pro
- $\bullet$  3D  $\bullet$  $2$  3 (3D)
- 考慮事項**:**
- $\bullet$ ThinkPad

**ThinkPad** 

 $3D$ 

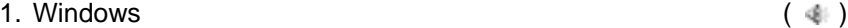

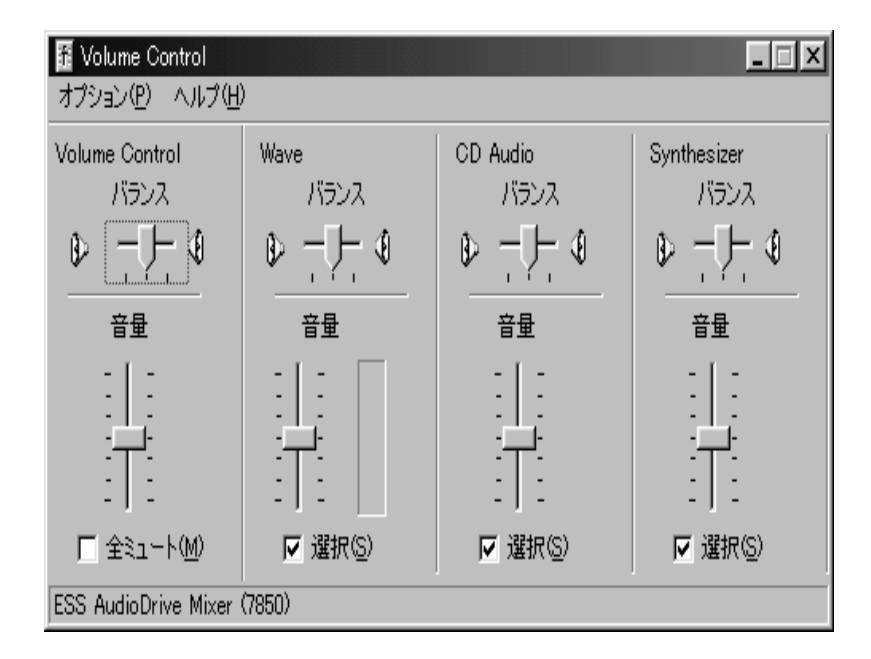

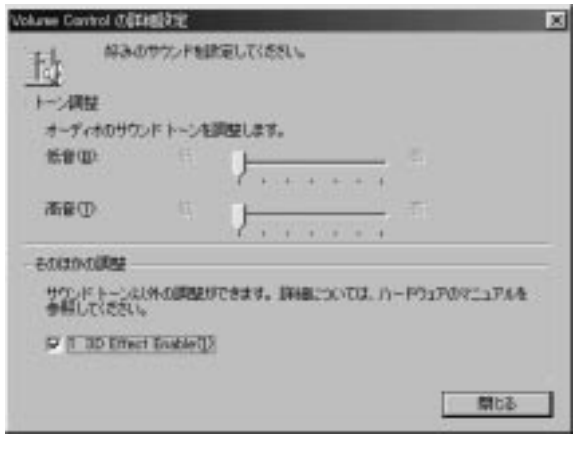

4. **1 3D** エフェクト オン **(1)** にチェック・マークを付けて、「閉じる」をクリ

 $5.$ 

 $3D$ 

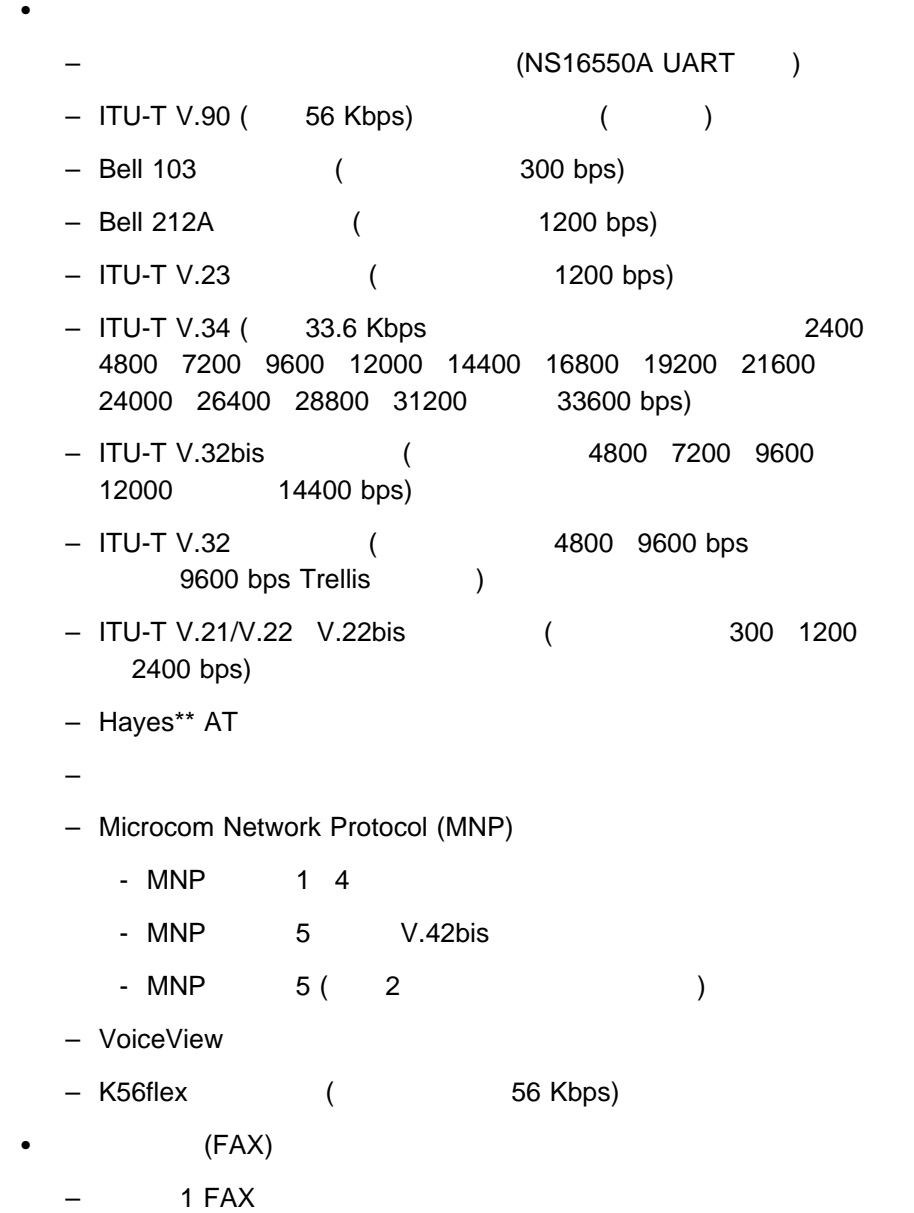

- $-$  2 FAX
- $-$  G3
- $-$  ITU-T T.4 & T.30
- $-$  ITU-T V.27ter -2400/4800 bps  $/$
- $-$  ITU-T V.29 -7200/9600 bps  $/$
- $-$  ITU-T V.17 -14400 bps /

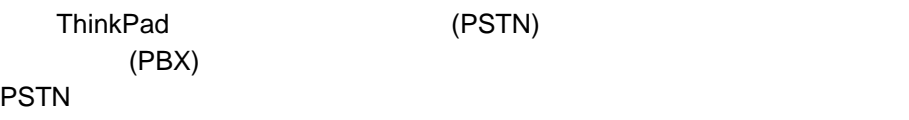

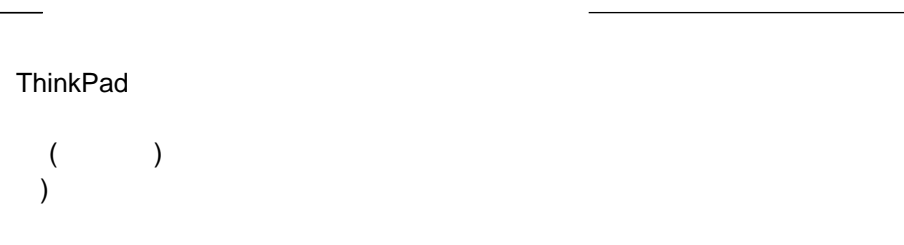

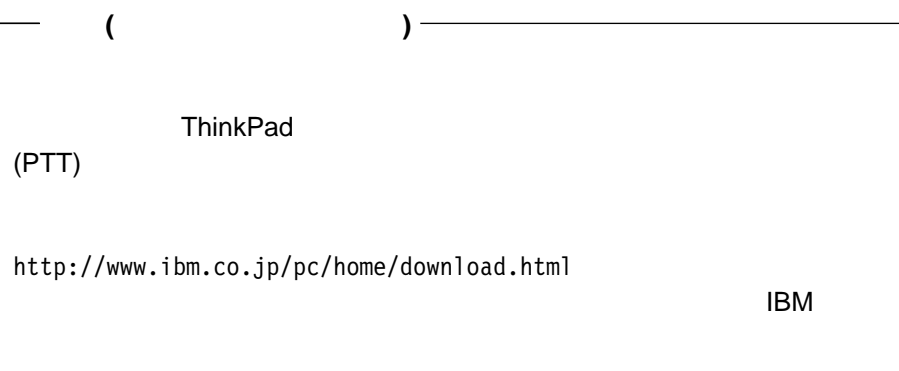

Windows ThinkPad

# **56 Kbps**

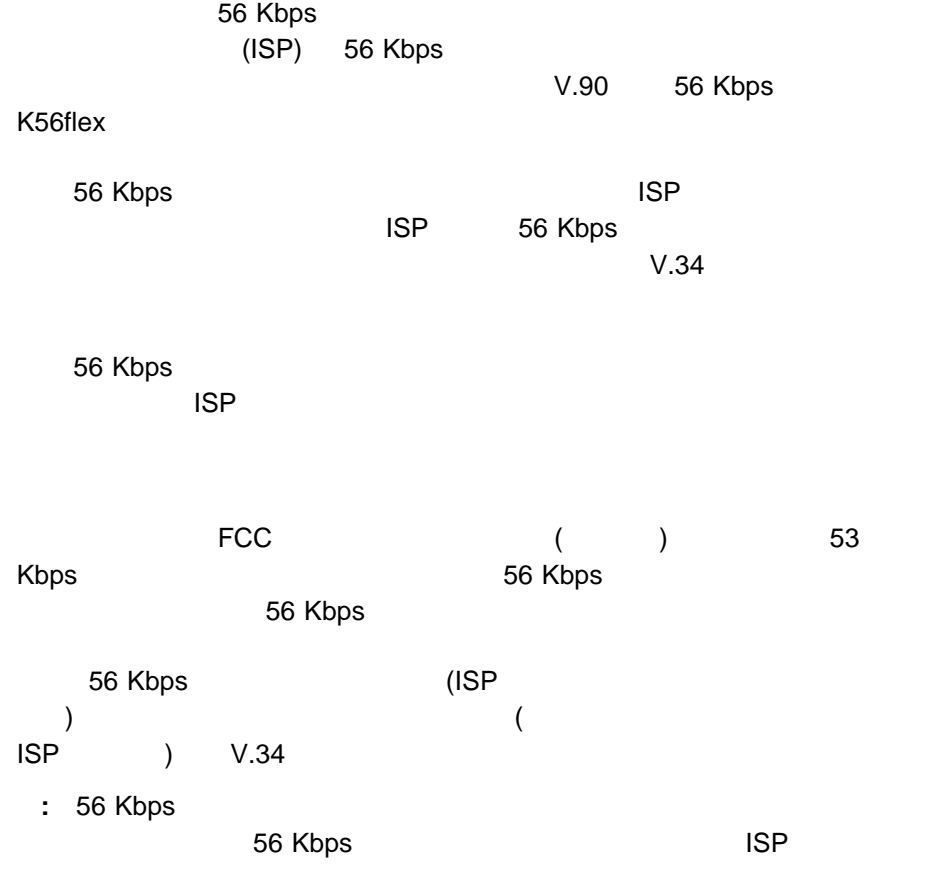

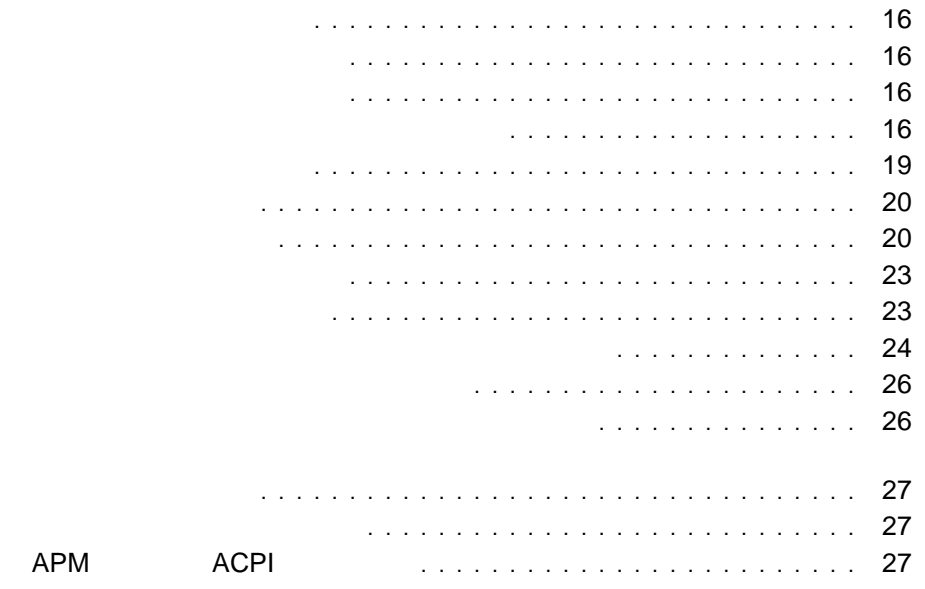

ThinkPad

#### ThinkPad AC

- 
- $\bullet$
- $\bullet$  $\bullet$

 $($ 

- 
- **:**
- $1.$  $10^{\circ}$ C
- 
- 2.  $\sim$  1
	- に、バッテリーを完全に放電してから再充電することを 3 6 回行う必要があ
		-

Windows 98

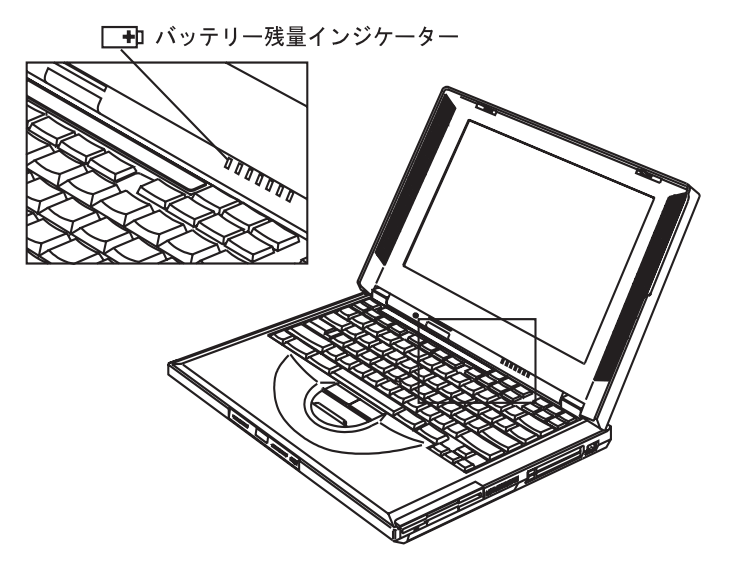

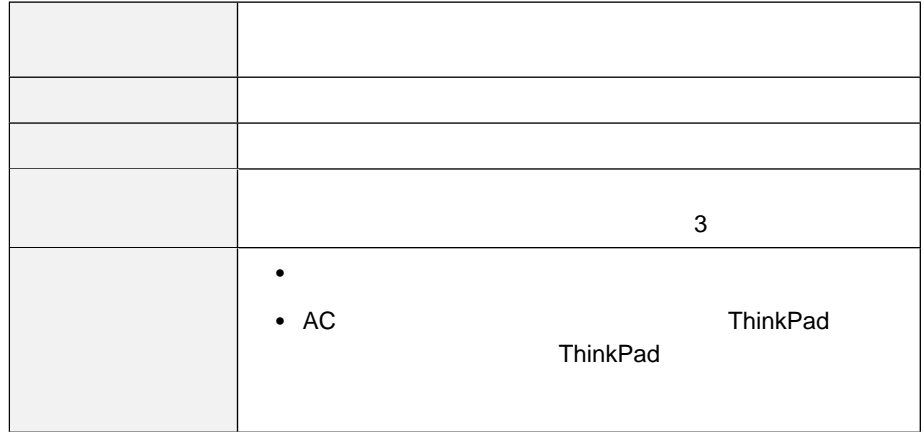

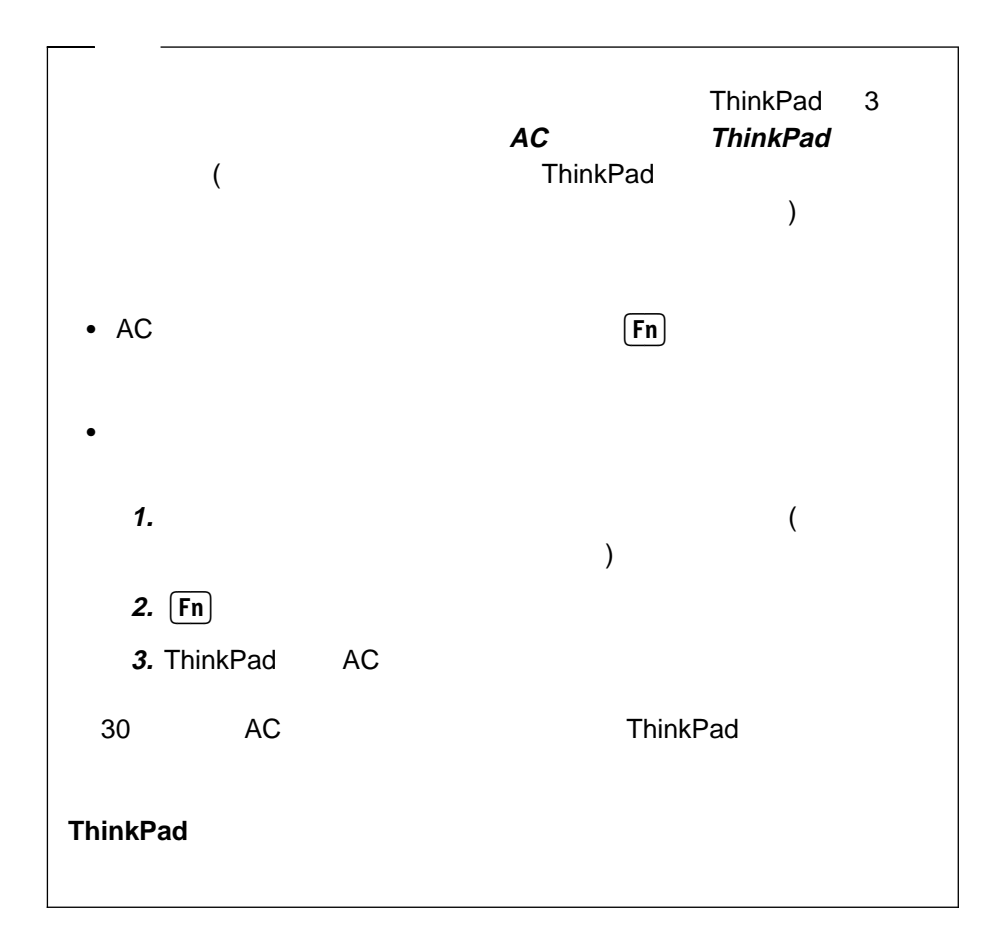

 $\boxed{\mathsf{Fn}}$  +  $\boxed{\mathsf{F2}}$ 

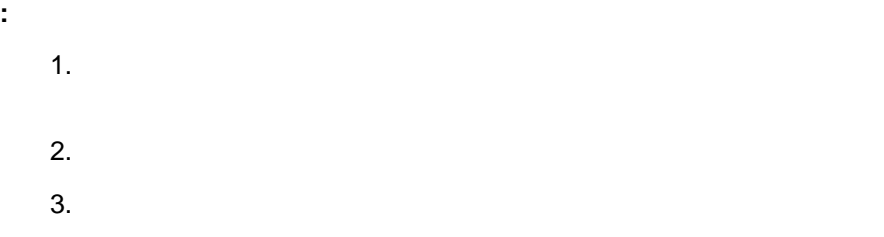

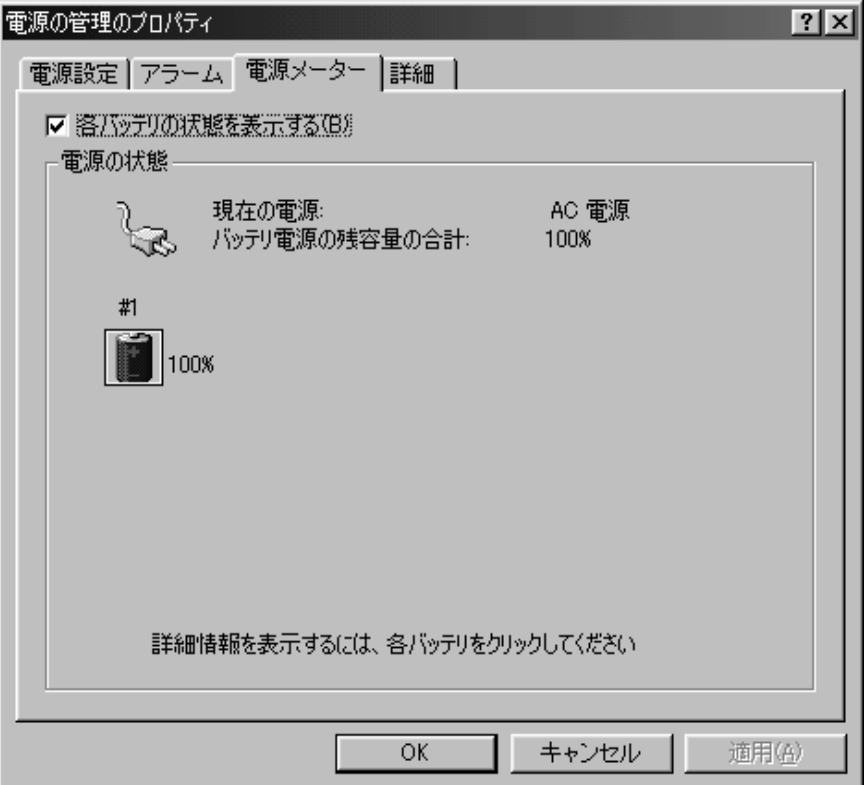

- $1.$ 
	- $2.$
	- $3.$

**:** タスクバー上の「バッテリー・メーター」アイコンが使用可能になっている場

 $4.$ 

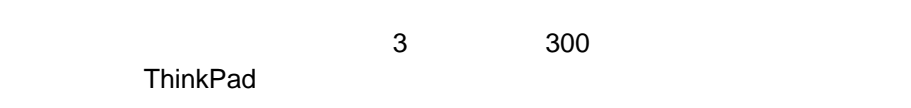

- 
- $\bullet$  $\bullet$

ThinkPad 2

ThinkPad

**20** IBM ThinkPad i Series 1400

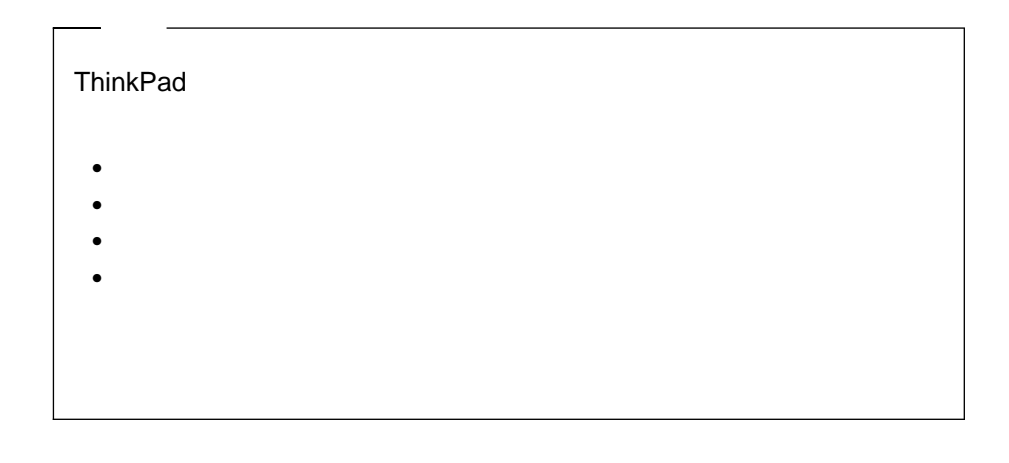

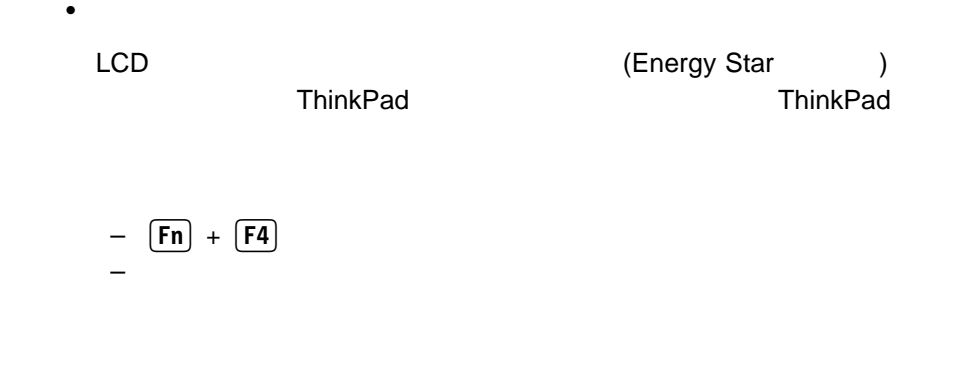

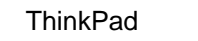

1.  $\blacksquare$ 

 $2.$ 

 $\bullet$ 

ThinkPad

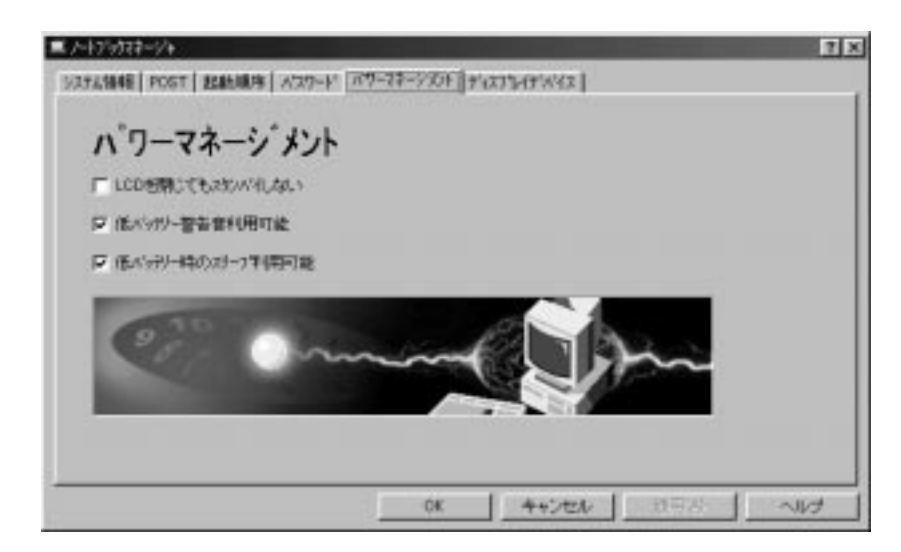

- $3.$
- 4. **OK** ボタンをクリックします。

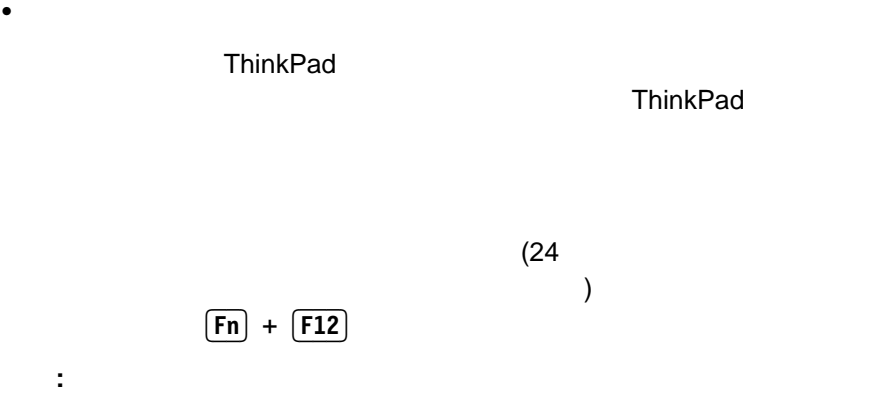

 $PC$ 

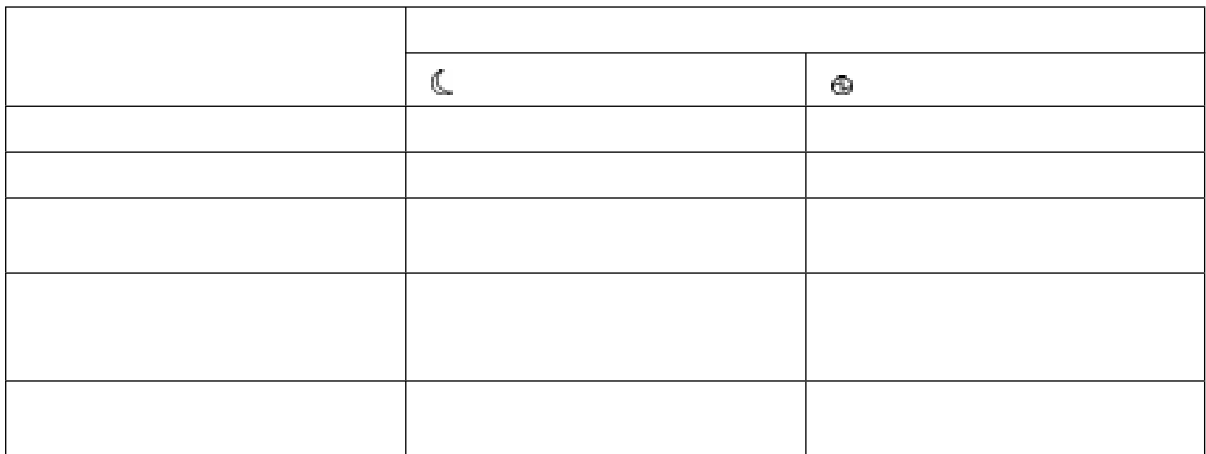

 $2.$ 

 $3.$ 

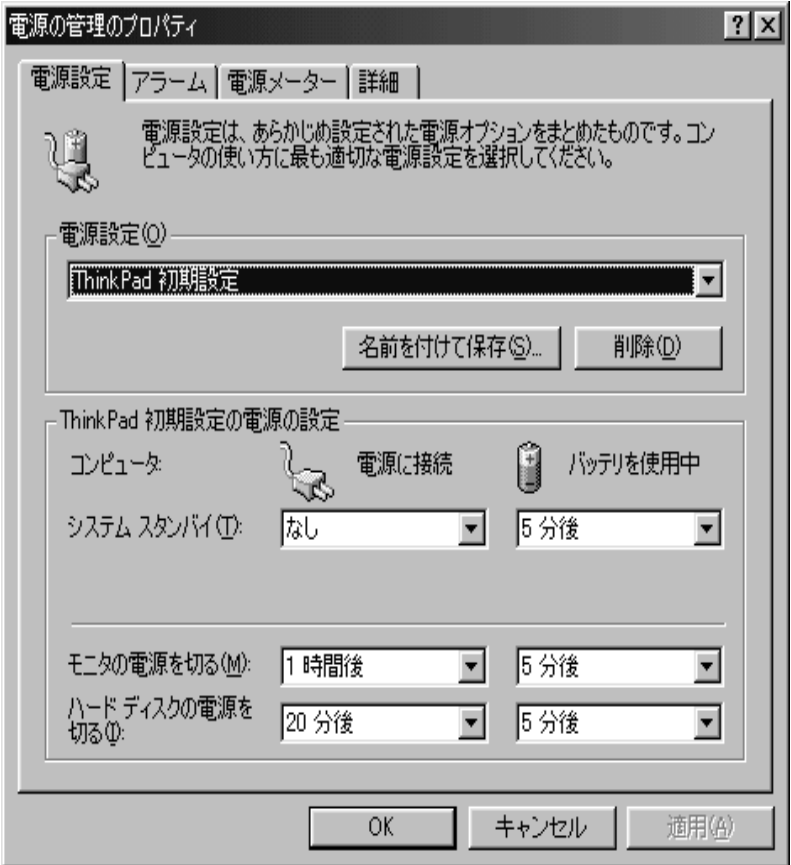

5. **OK** 

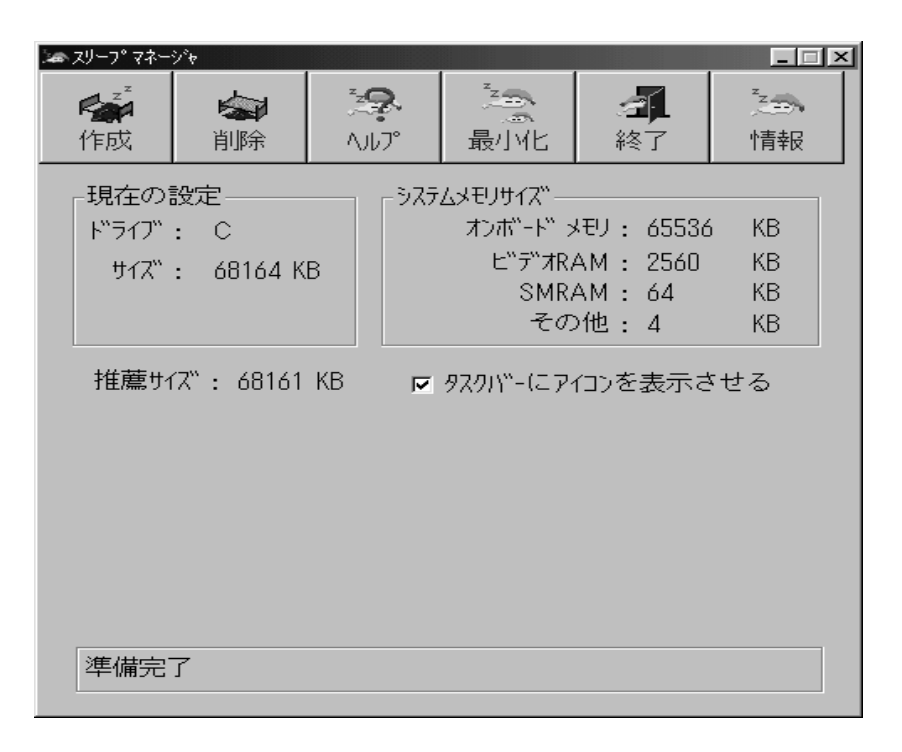

Windows 98

 $53$ 

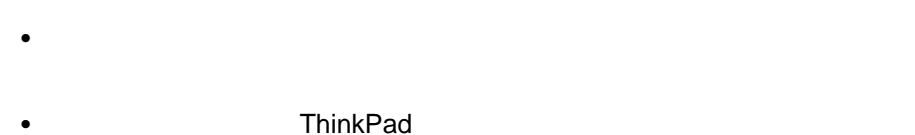

トワークを使用している場合)

 $\mathcal{A}$ 

 ハイバネーション・モード時に、メモリーを追加したり取り外したりしないでく **ThinkPad** ThinkPad

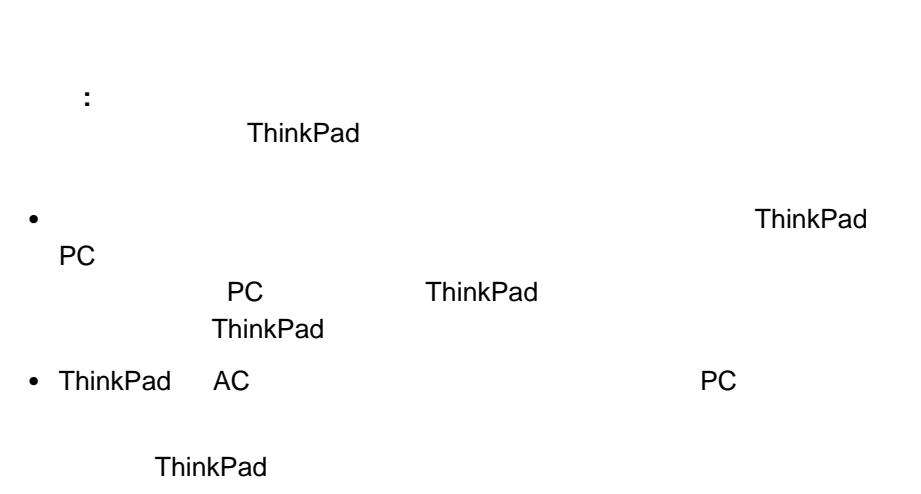

**:** 通常モードにレジュームしてもネットワーク・カードの通信が再開されない場

合は、システムまたはアプリケーション・プログラムを再始動する前に、PC

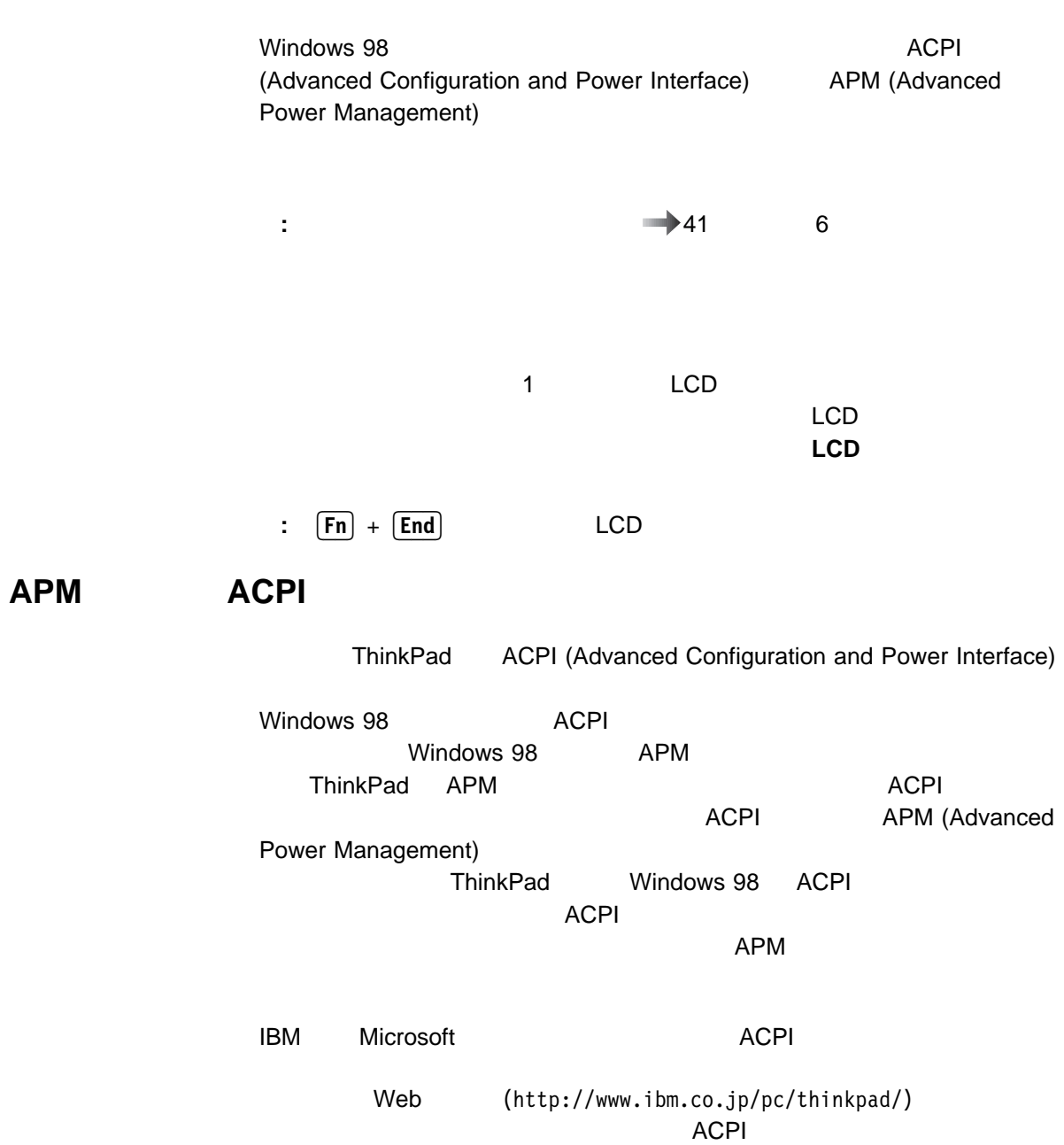

ThinkPad PC

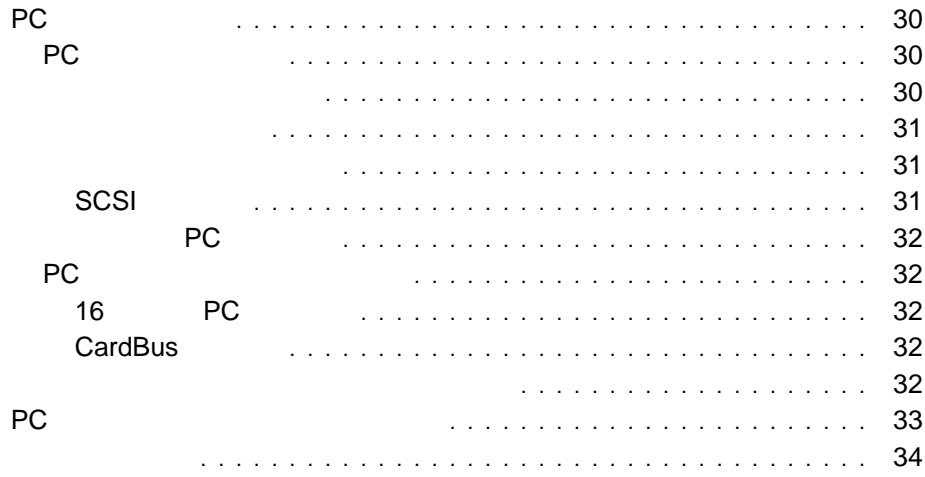

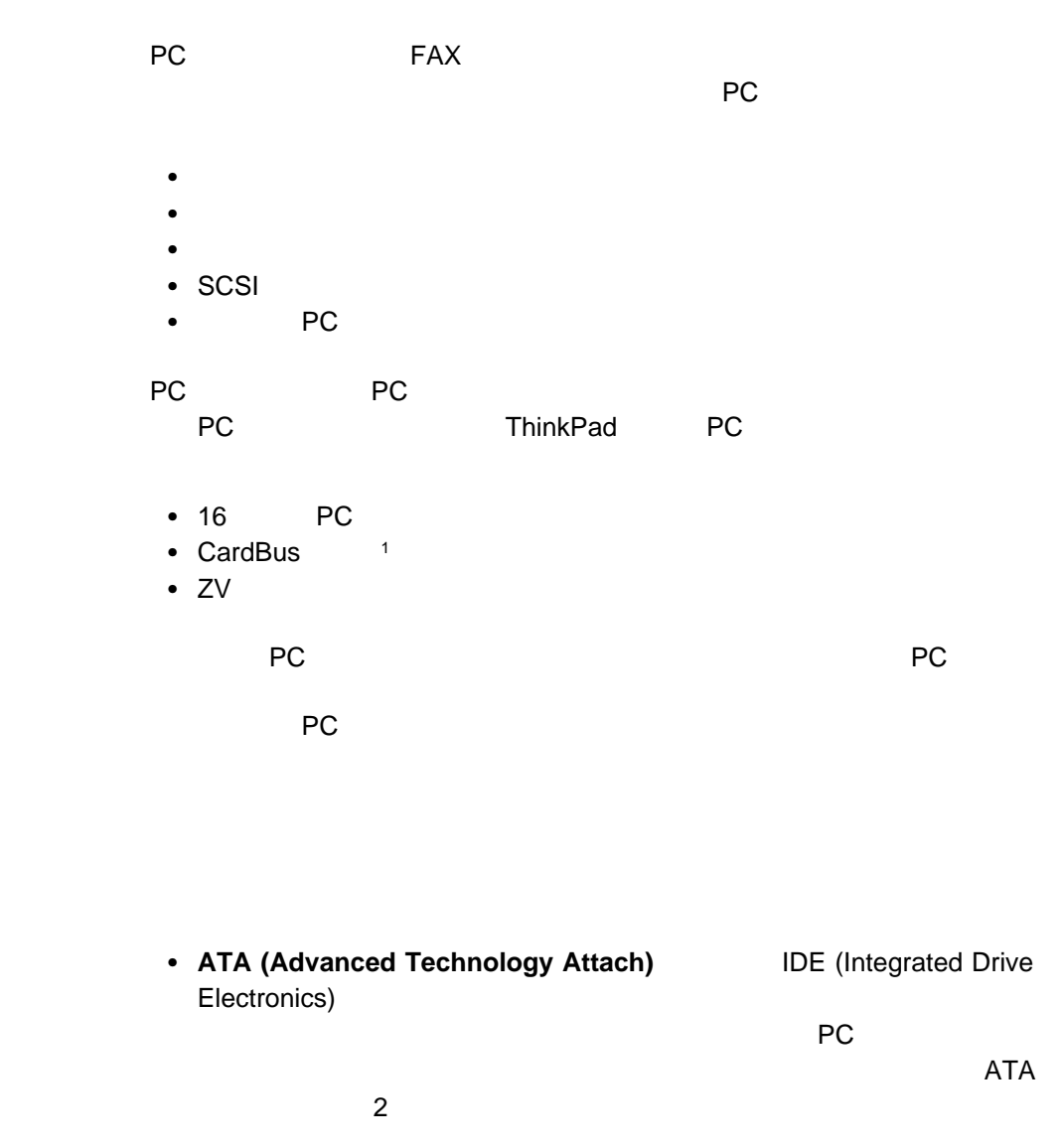

ー **ATA** レード・コード

PC

1 CardBus **ThinkPad 32 CardBus** 33 MHz

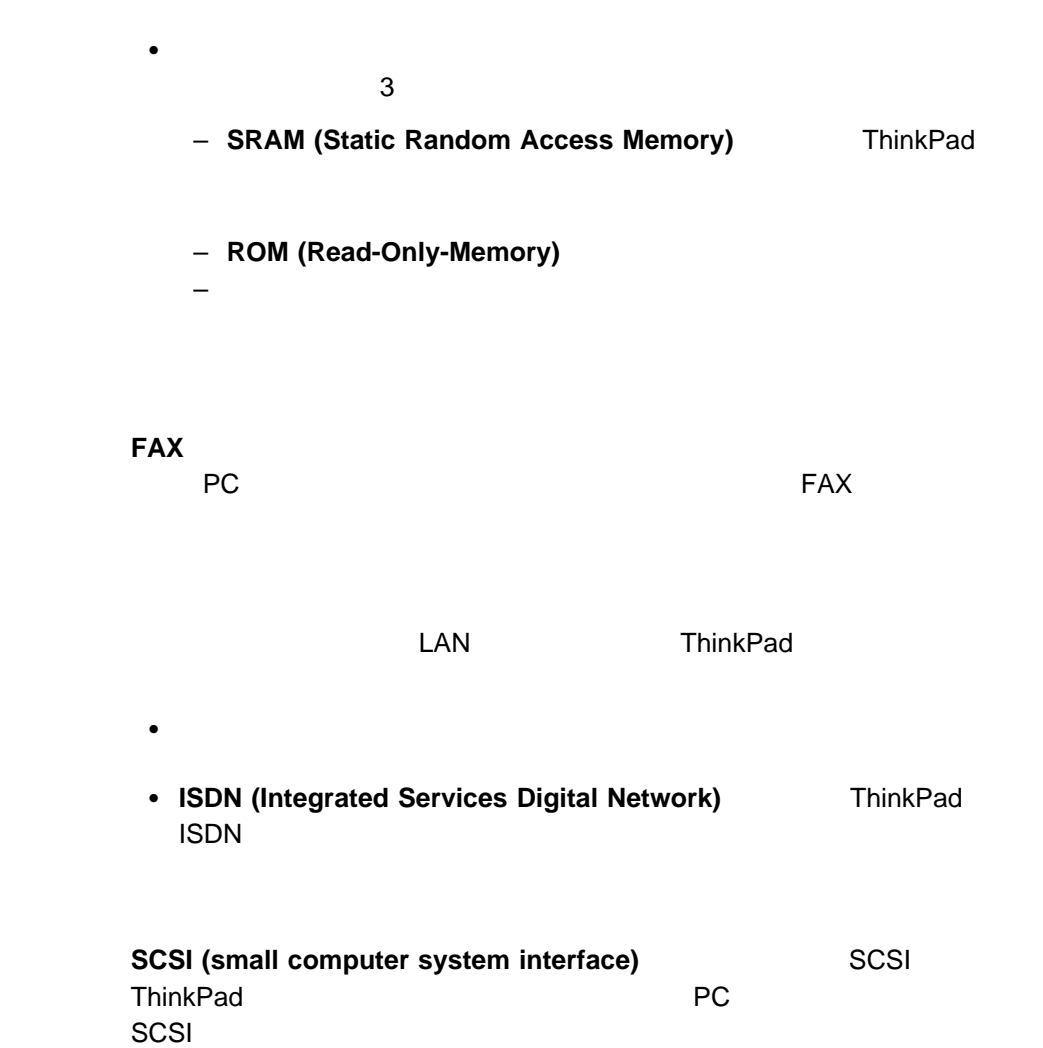

**SCSI** 

– **ATA** フラッシュ・ディスク・カードは、メモリー・カードとして機能しま

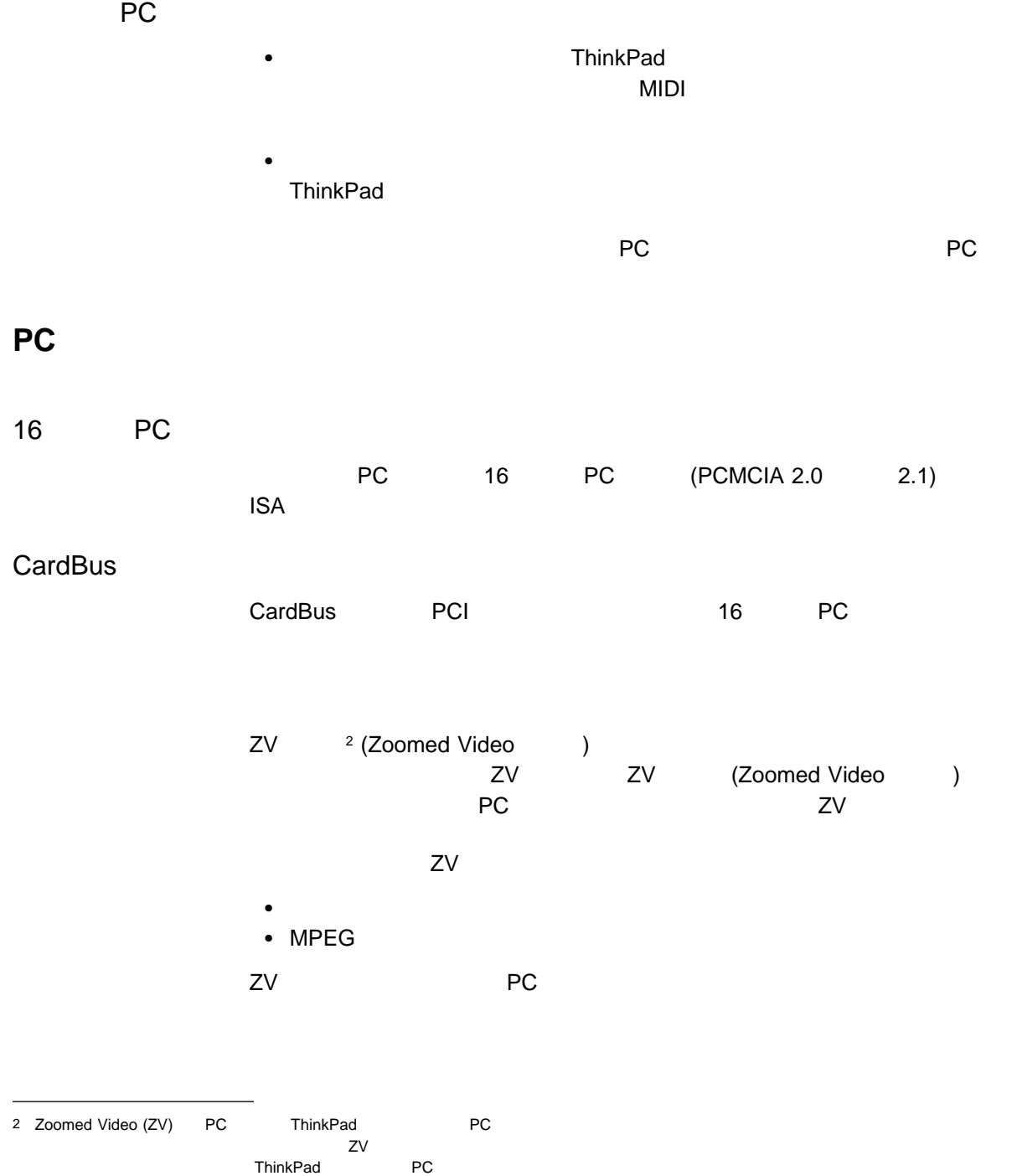

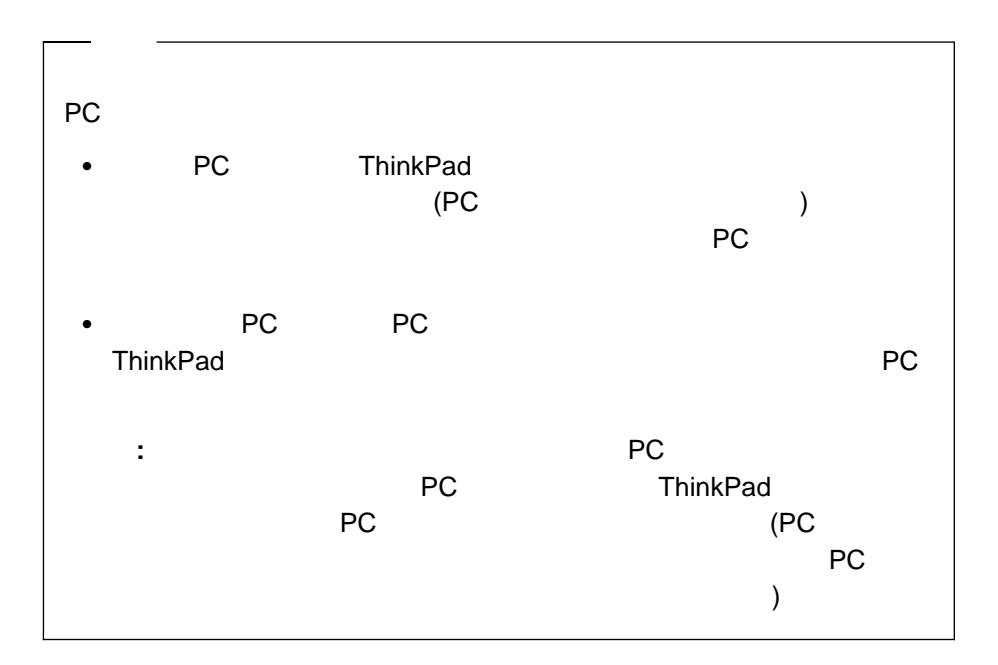

**PC**  $\overline{P}$ 

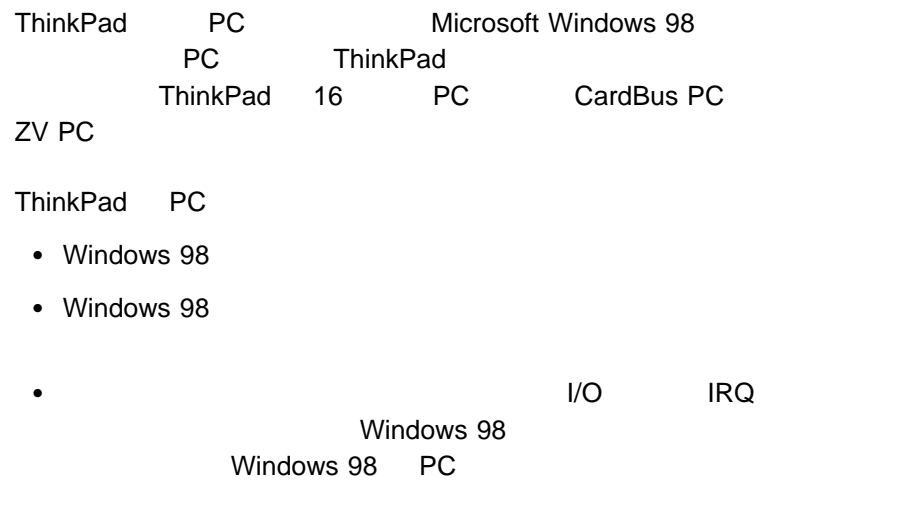

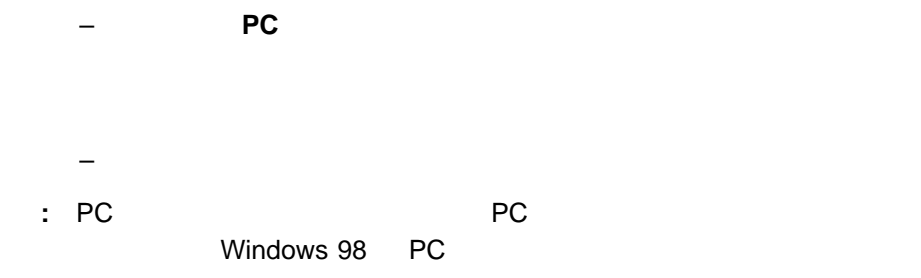

PC **ThinkPad** 

Windows 98

 $\bullet$ 

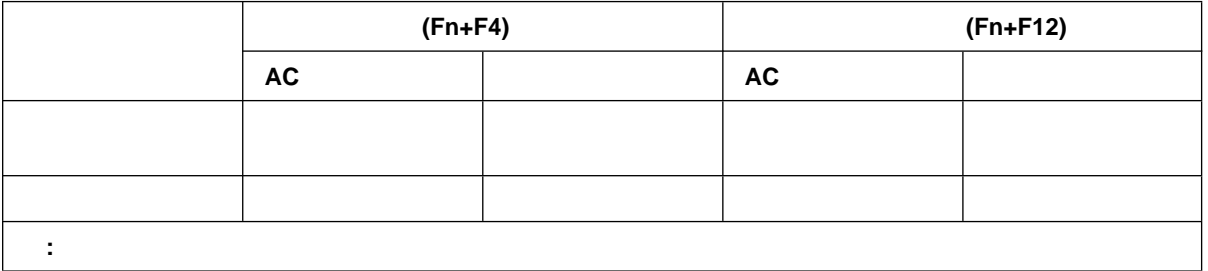

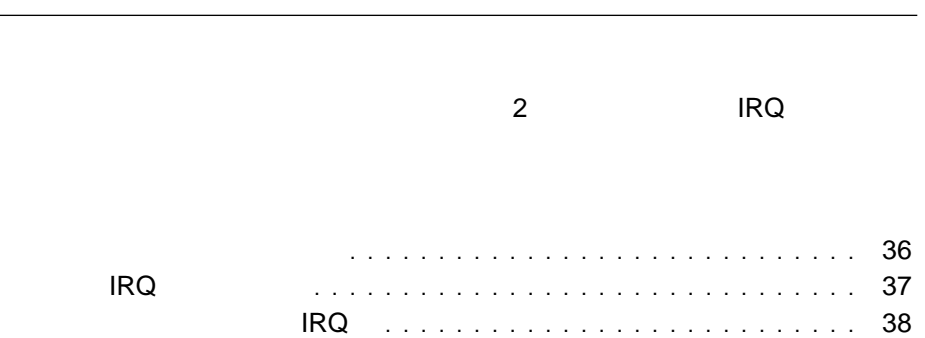

**5**章 システム・リソースについて

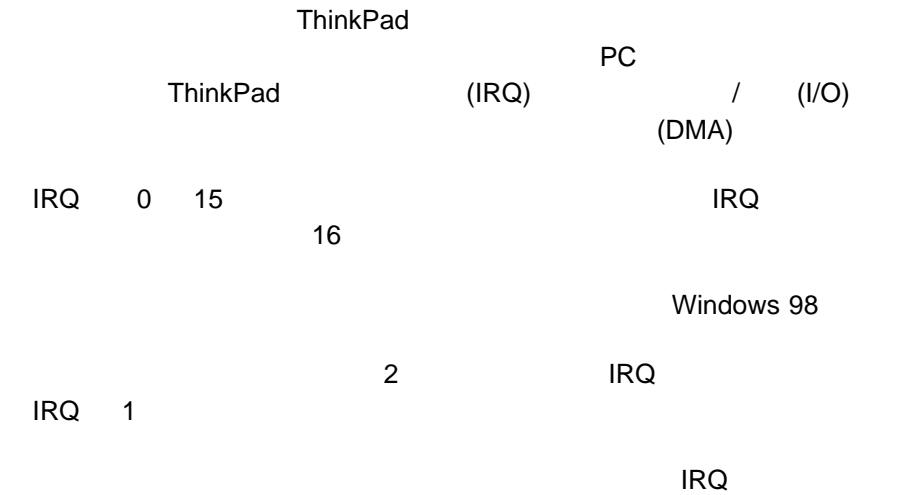

省略時の **IRQ** の割り当て

 $IRQ$ 

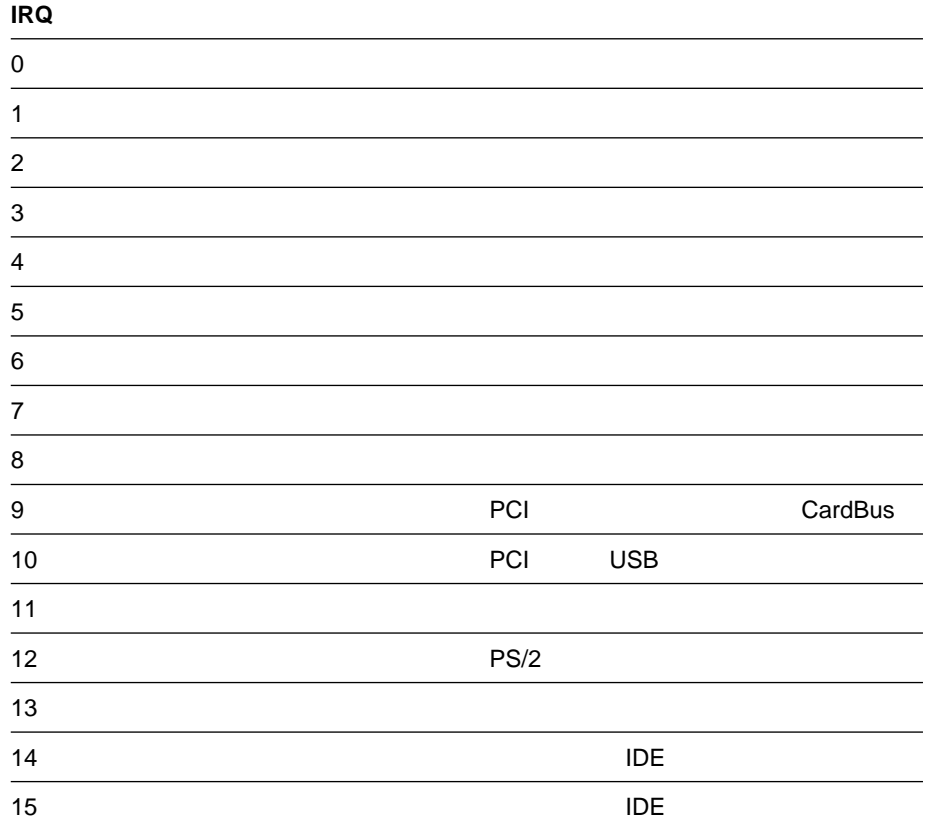

# システム・リソースおよび **IRQ**

**ThinkPad** 

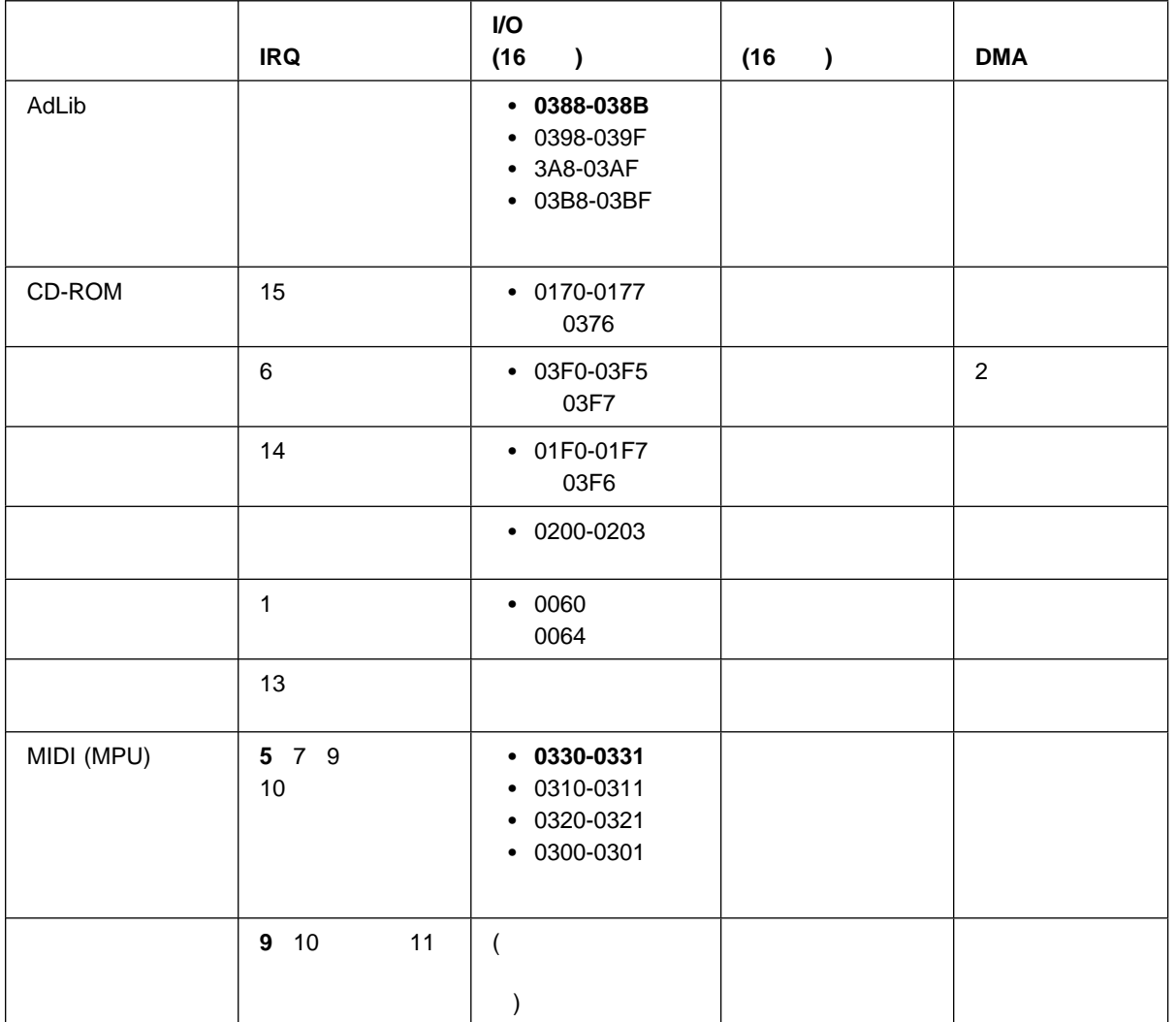

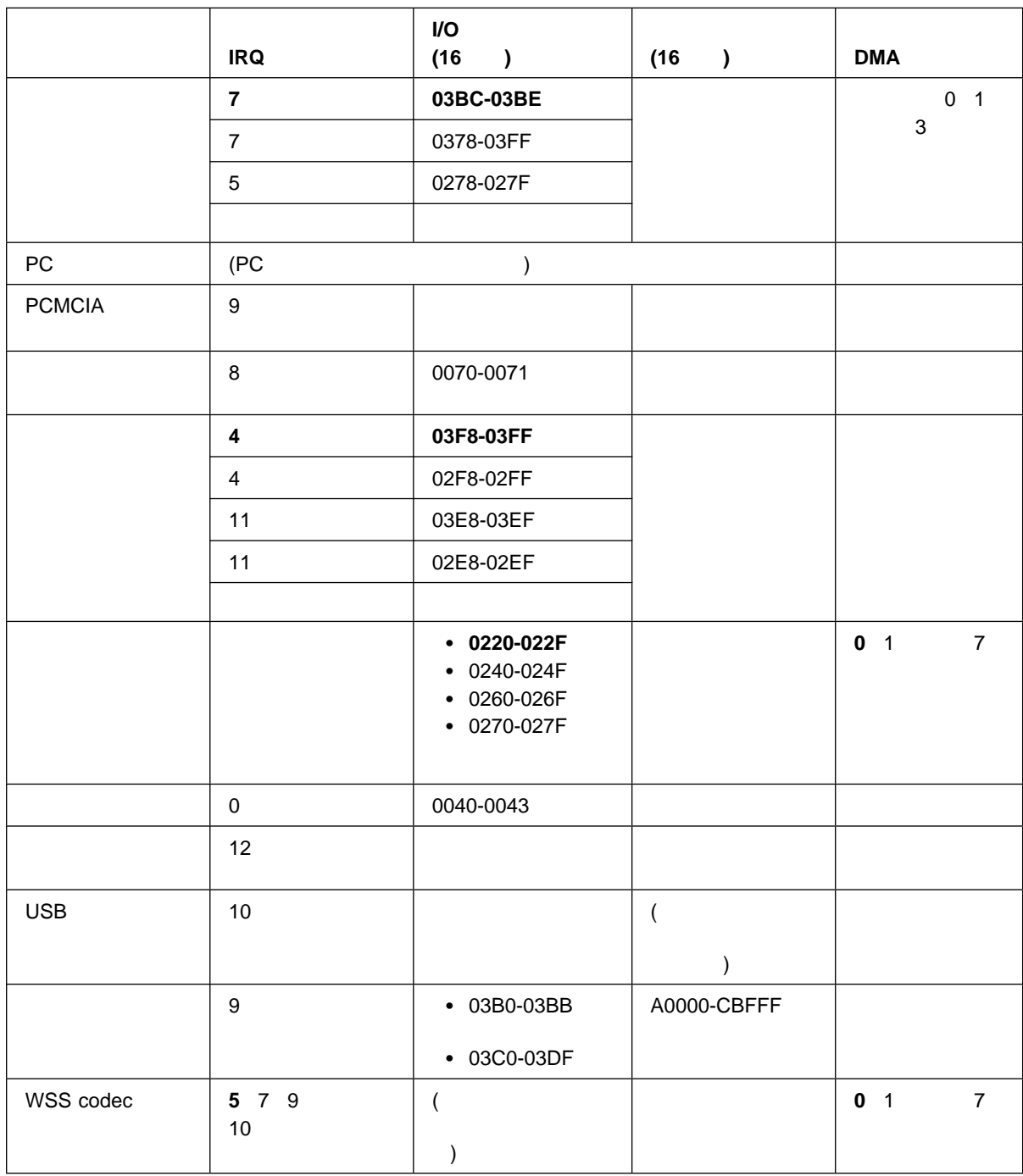

## **6**章 ソフトウェアのインストール

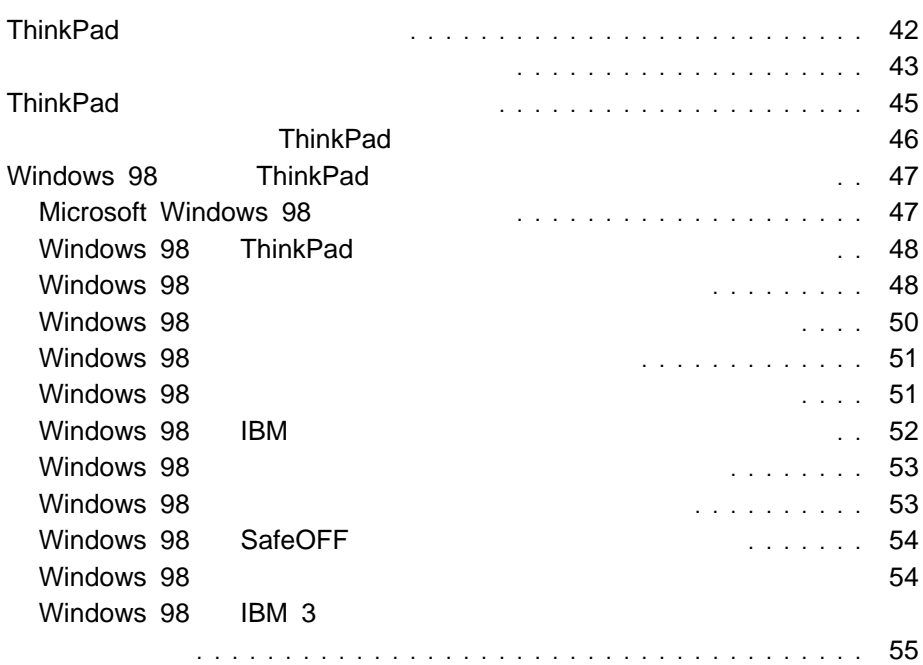

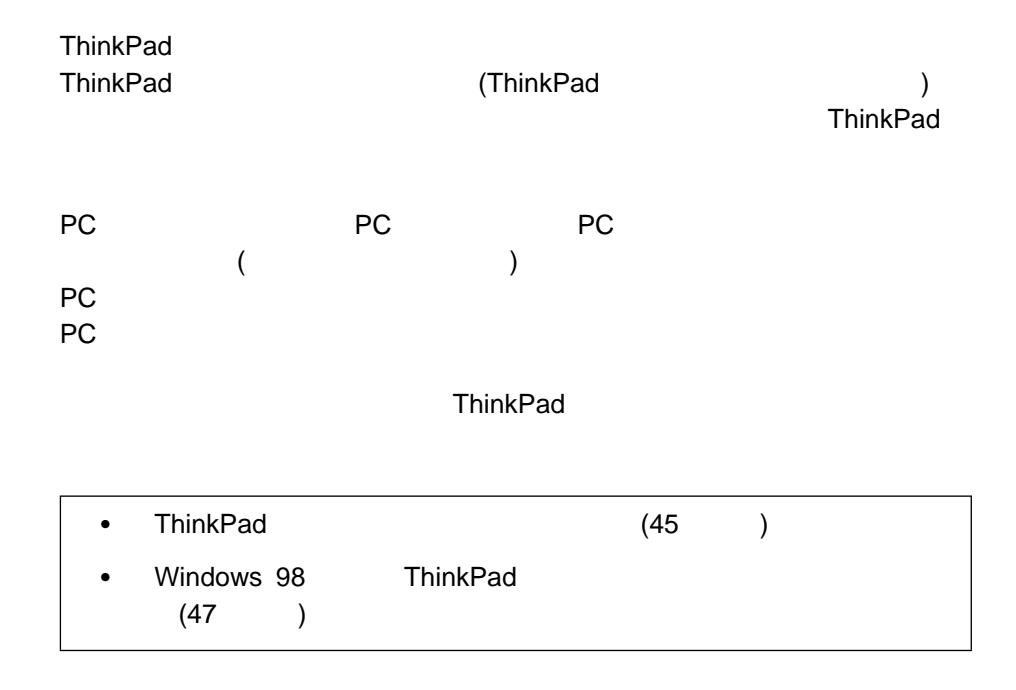

ThinkPad CD

ThinkPad

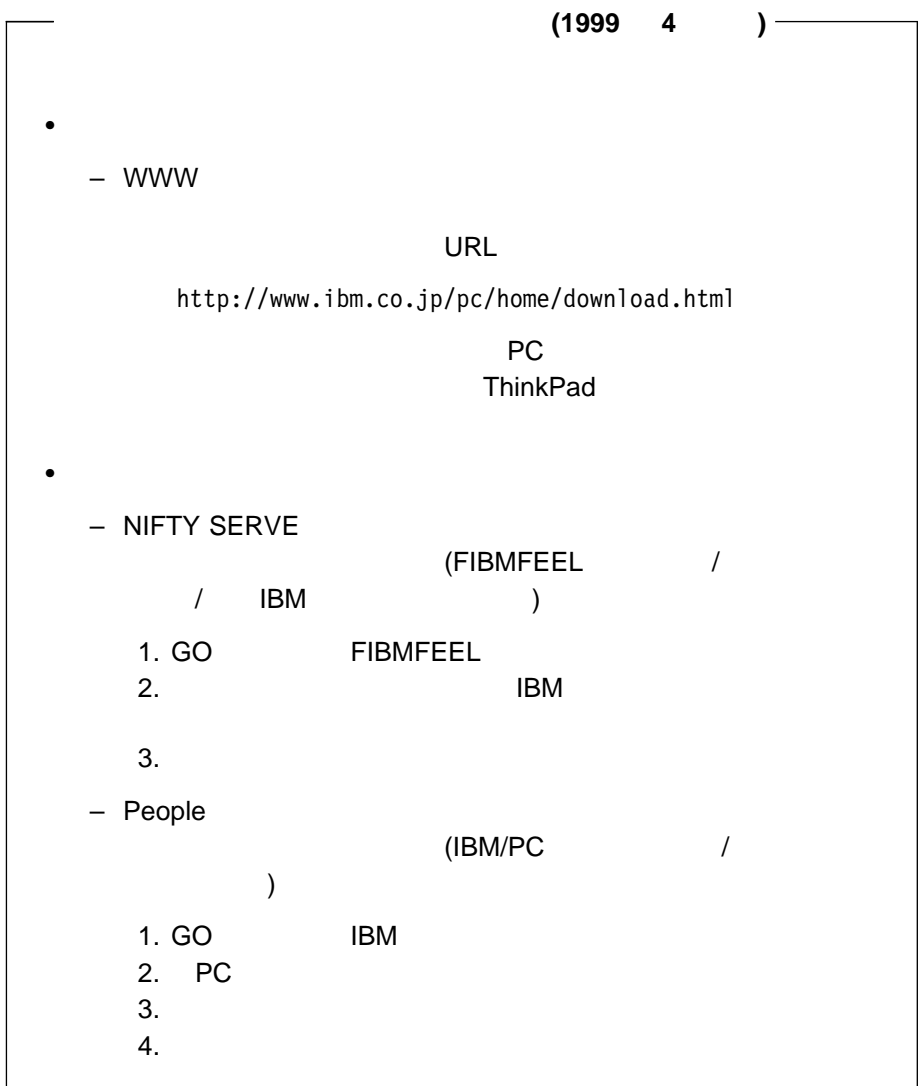

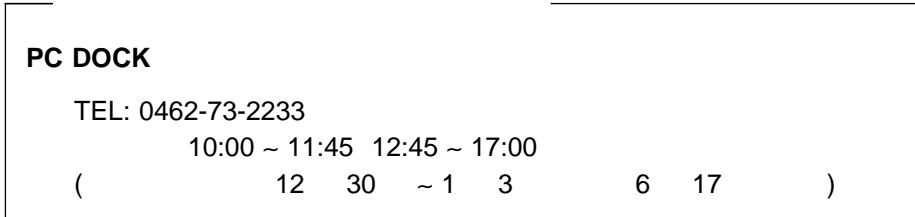

ThinkPad

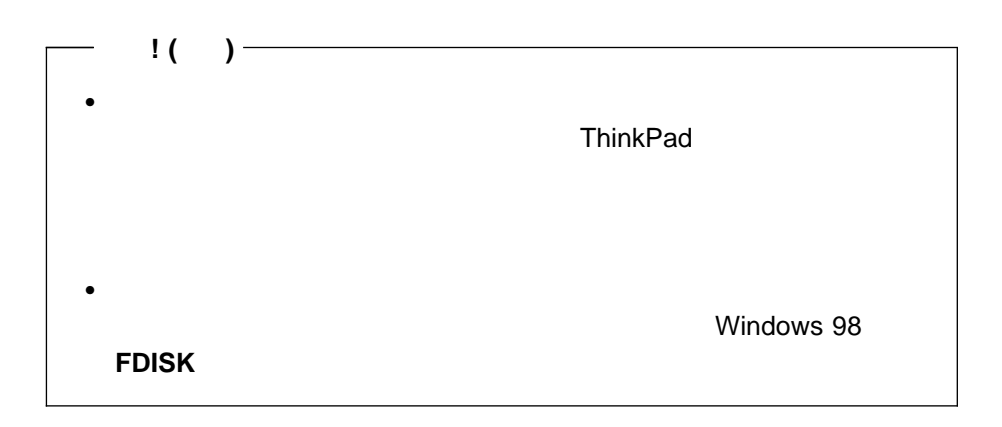

- ThinkPad Product Recovery CD-ROM (CD)
- ・ CD

 $CD$ 

and ThinkPad 48

Windows 98 ThinkPad

ThinkPad ThinkPad

 $CD$ 

# **Windows 98 ThinkPad**

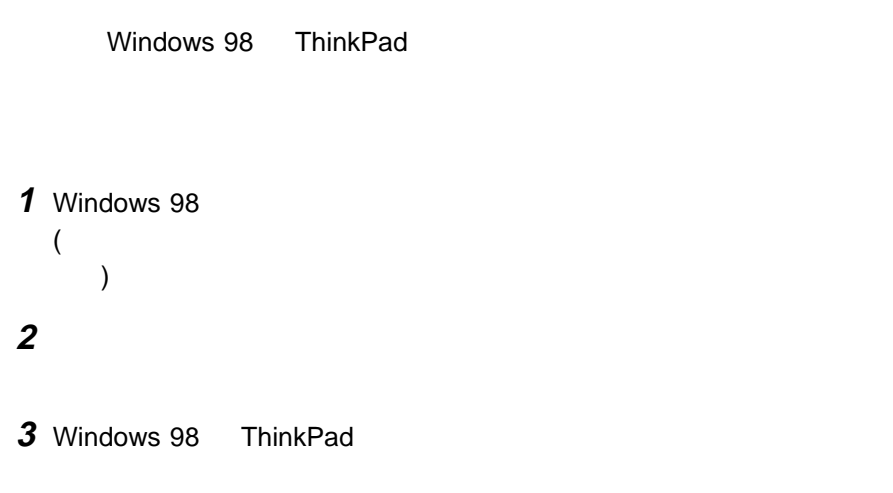

## **Microsoft Windows 98**

Windows 98 **Windows 98** 

# **Windows 98 ThinkPad**

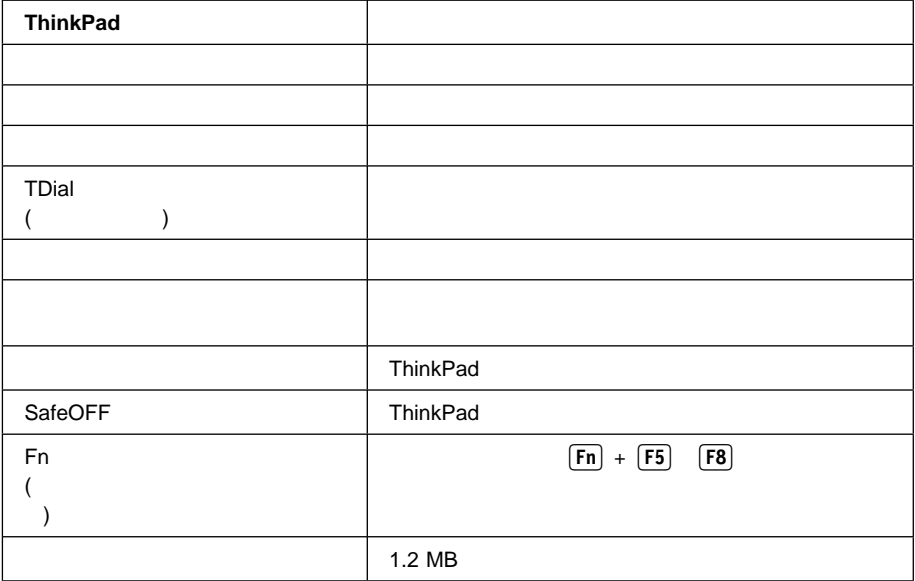

## **Windows 98**

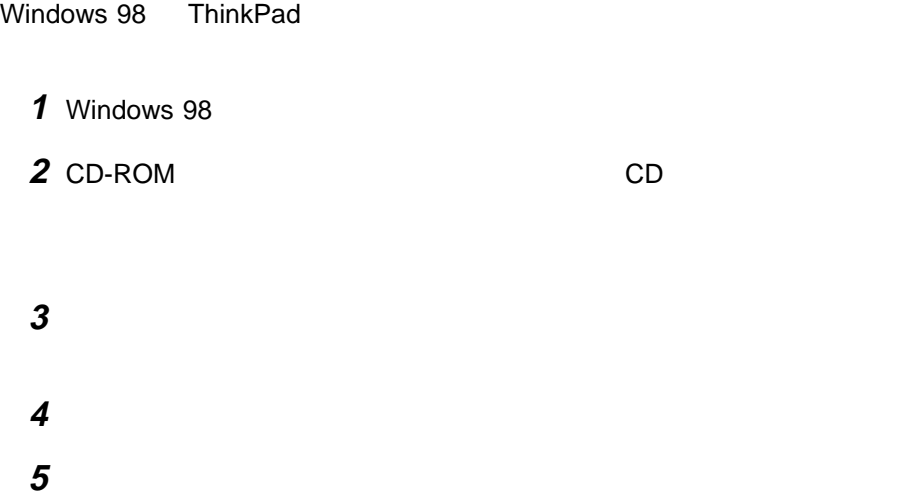

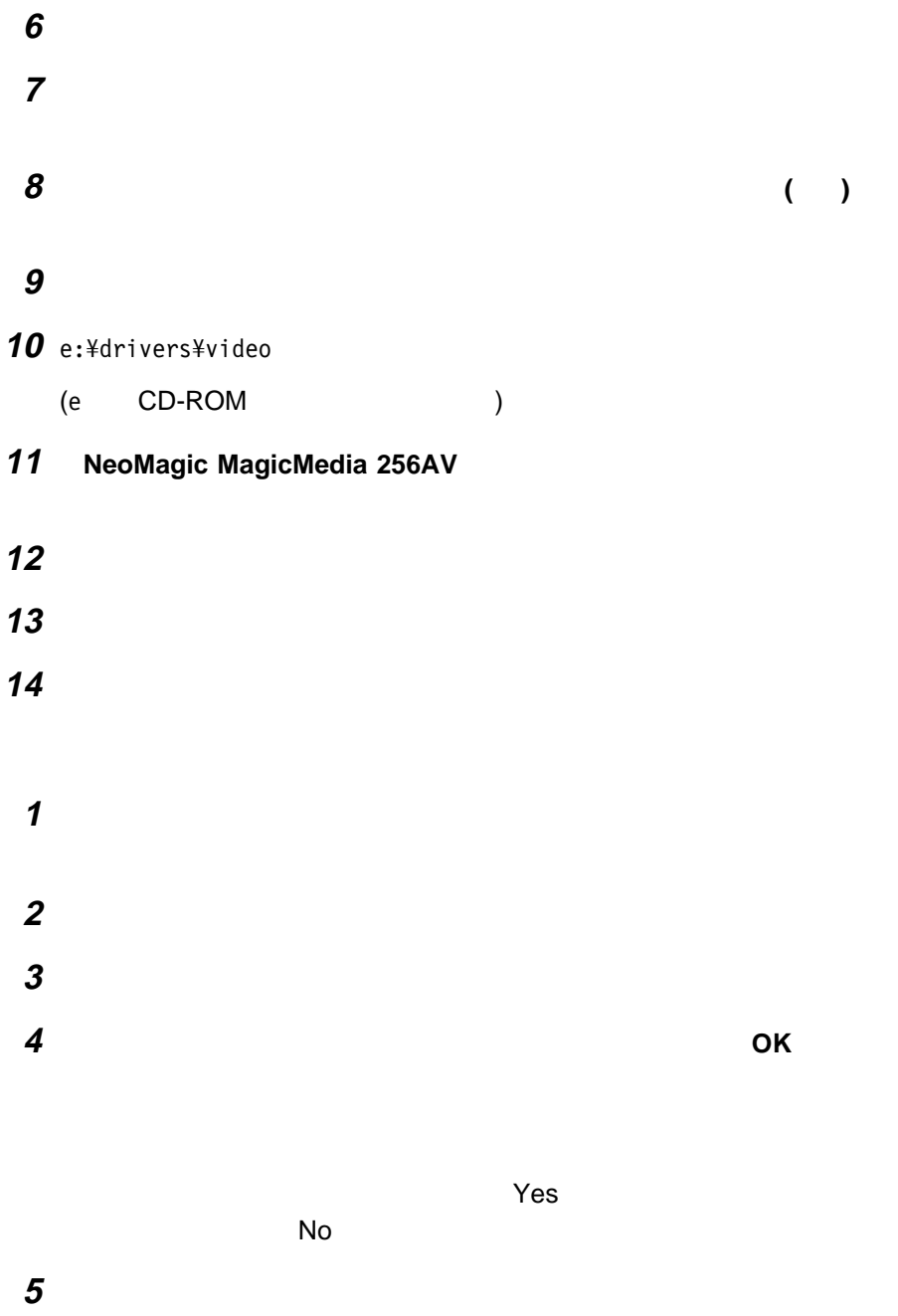

## **Windows 98**

Windows 98 **1** Windows 98 2 CD-ROM CD **3** タスクバーの「スタート」から、「ファイル名を指定して実行」をクリックし 4 e:\drivers\audio\\setup.exe **Enter** (e CD-ROM ) 5 **Next 6 Upgrade Drivers Next 7** More languages Next **Japanese** Next **8** Finish **9** ThinkPad Windows 98 Windows 98 CD-ROM Windows 98 CD-ROM e:¥win98 OK (e CD-ROM )

## **Windows 98**

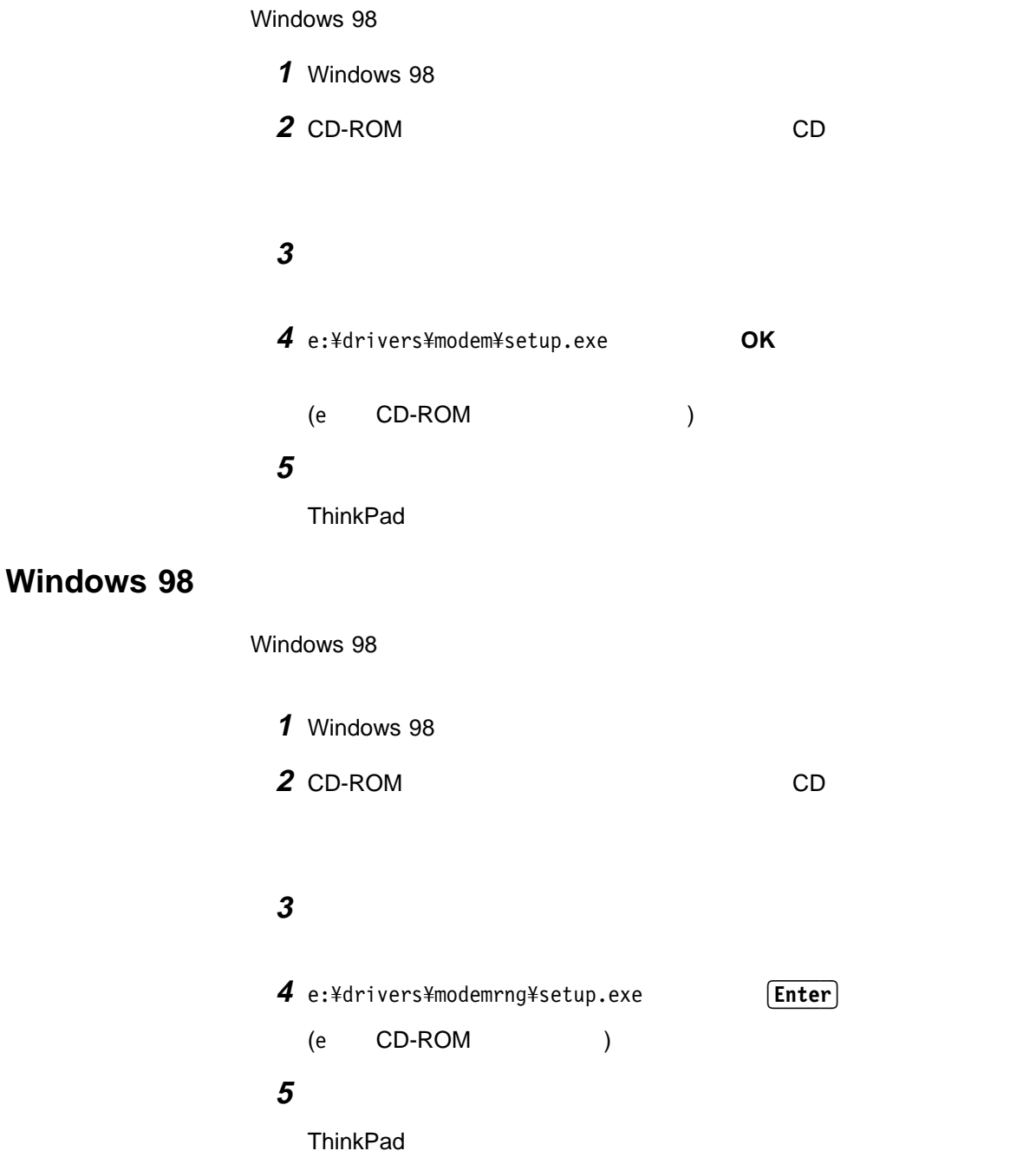

# **Windows 98 IBM**

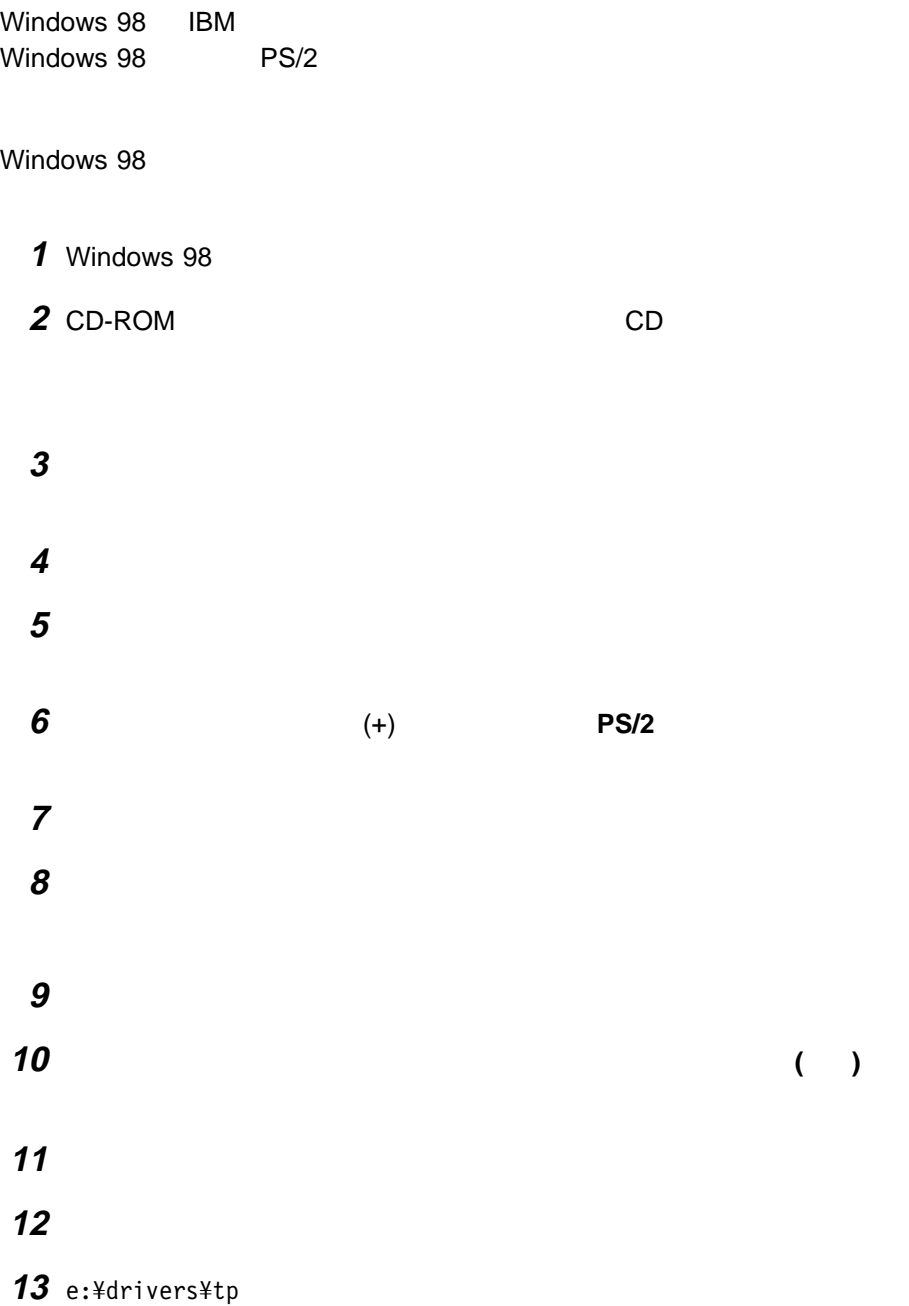

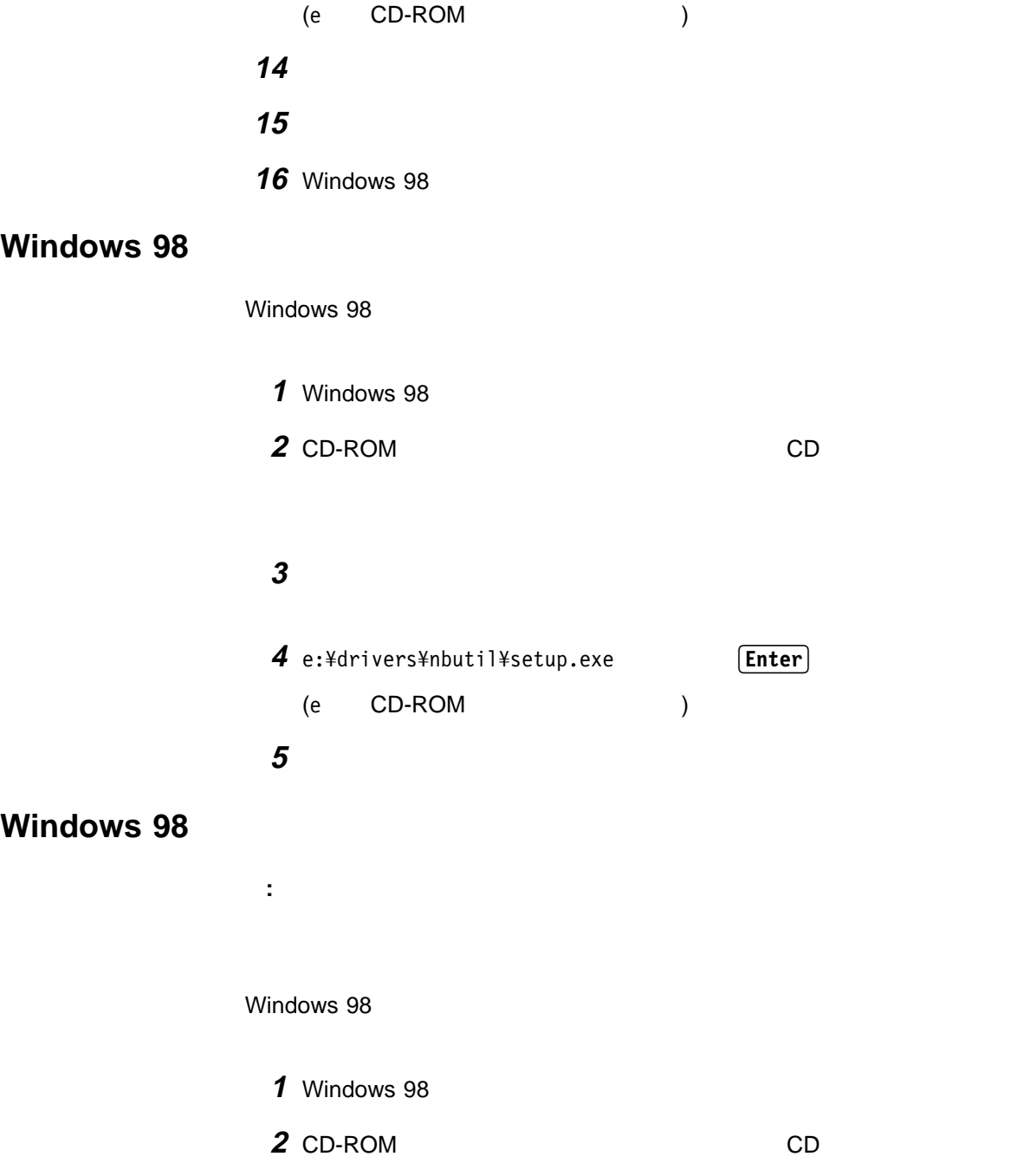

 $\overline{\phantom{a}}$  53

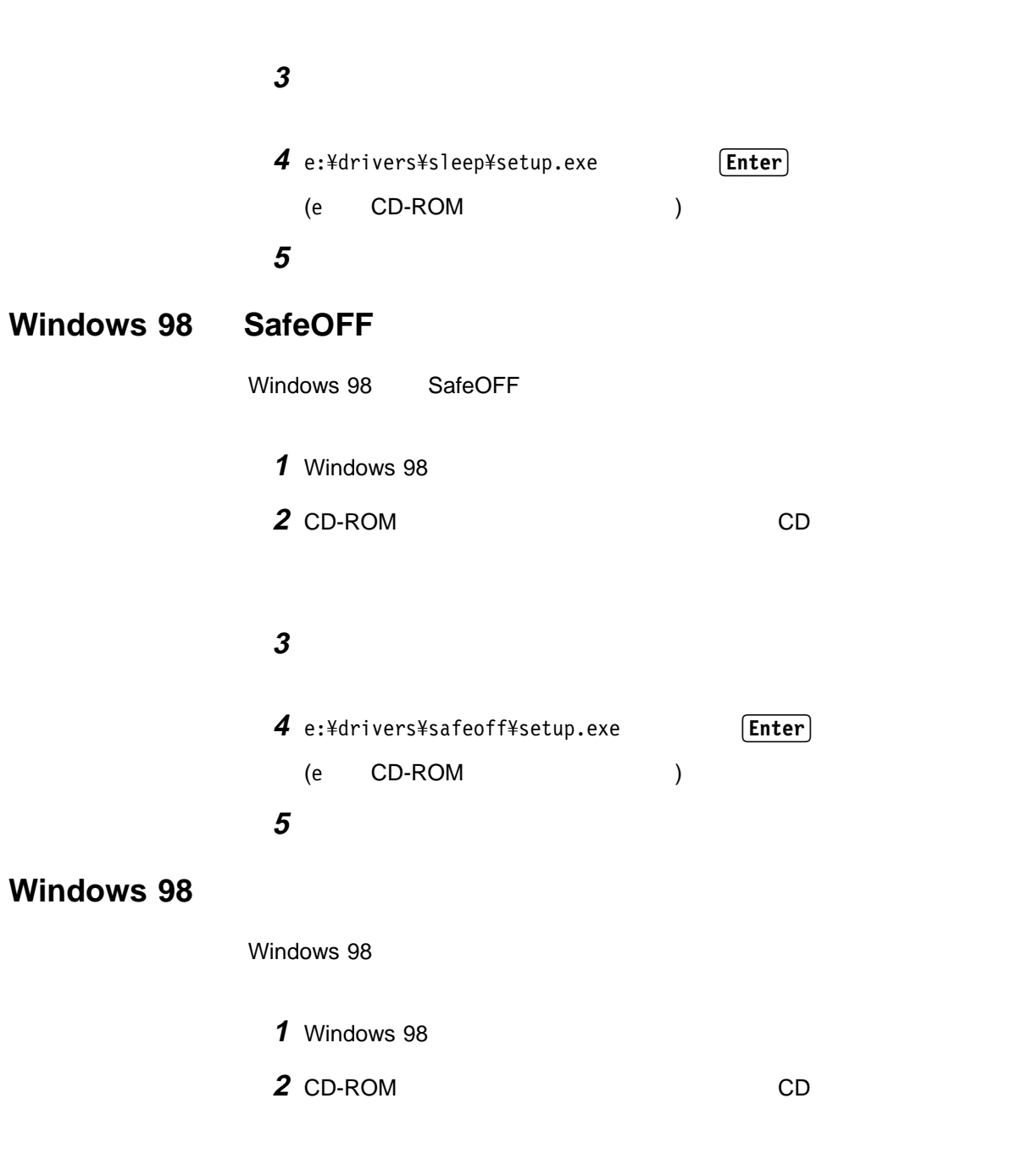

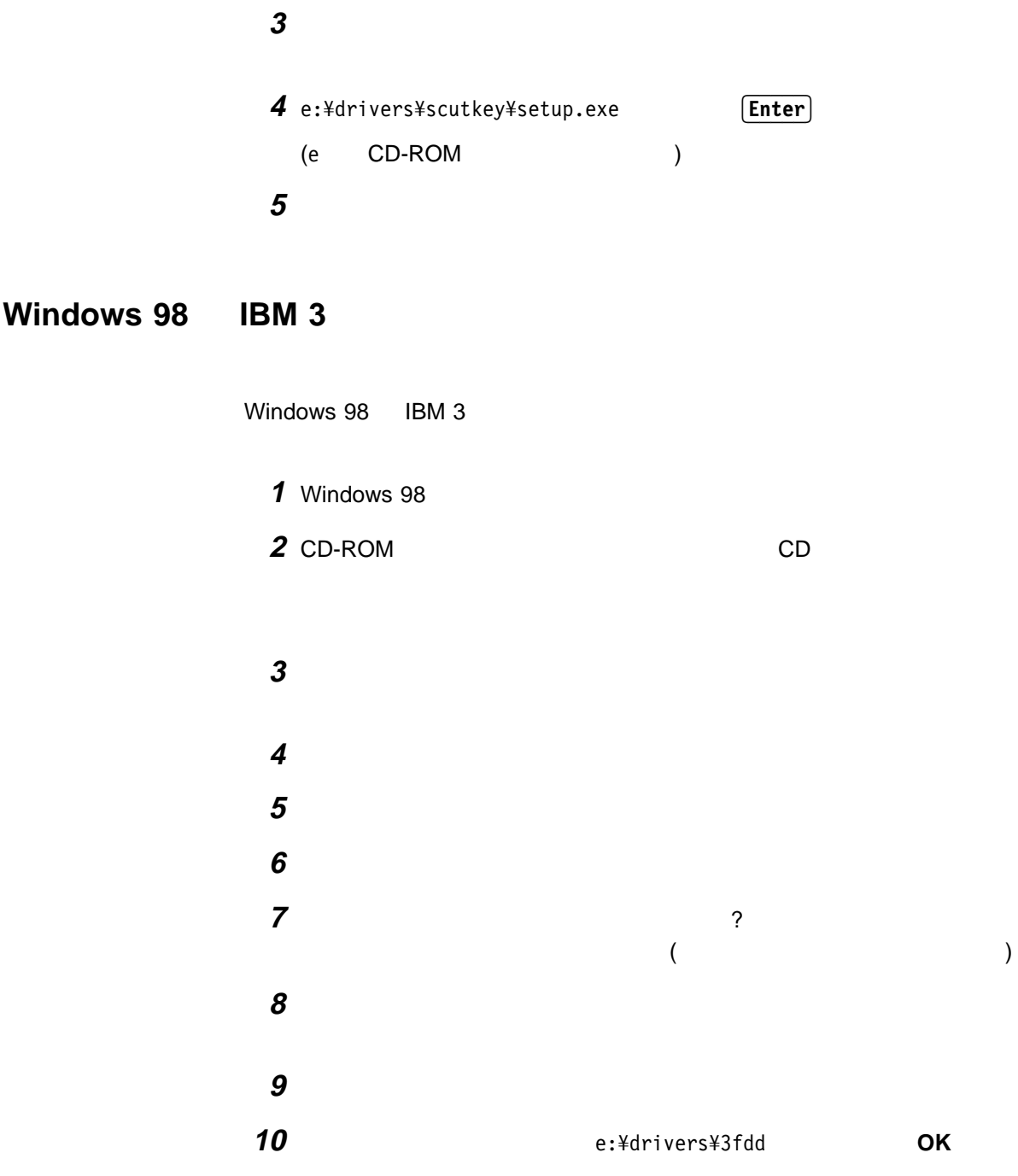

- **3 V2.0g.02**
- 完了」ボタンをクリックしてドライバーのインストールを終了します。
- Windows 98

Windows 98 ThinkPad

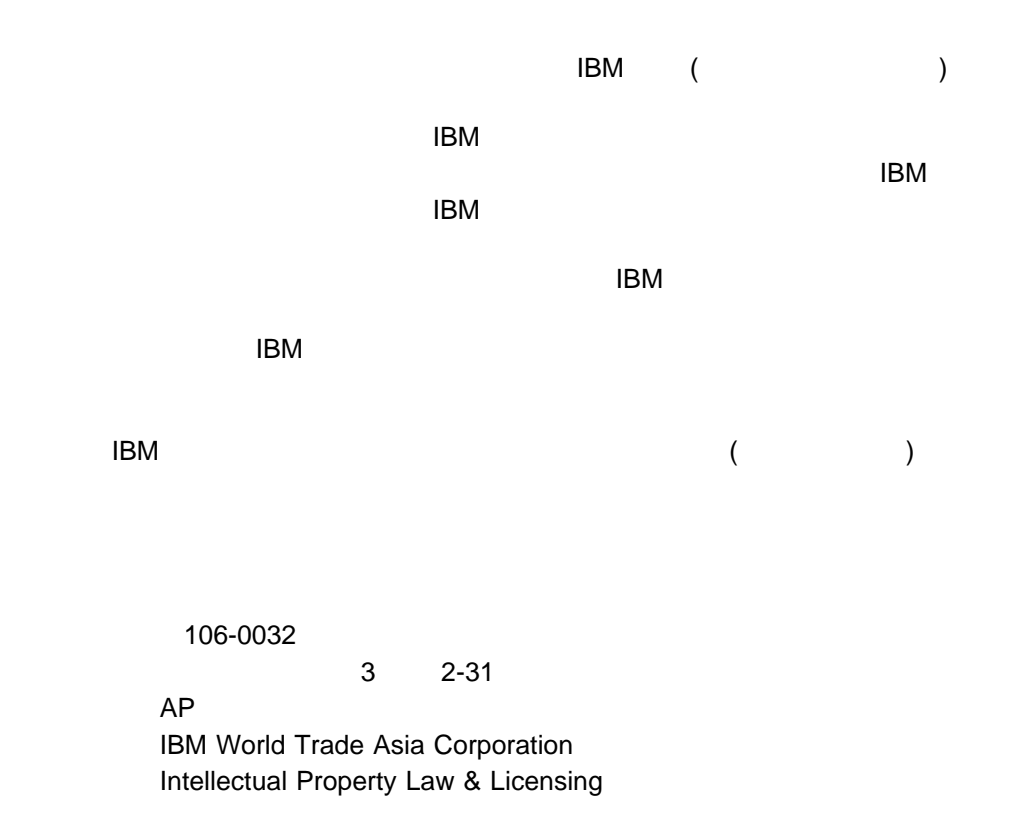

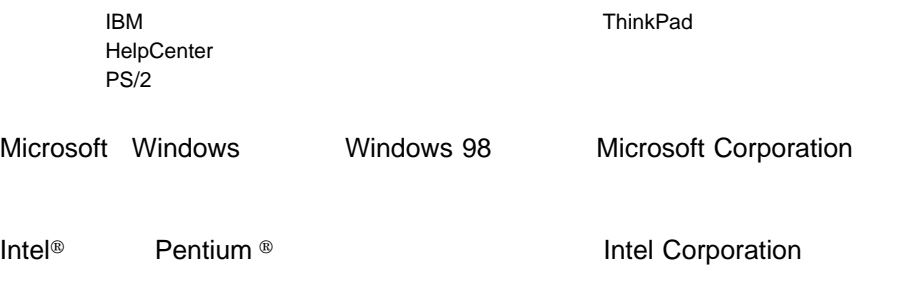

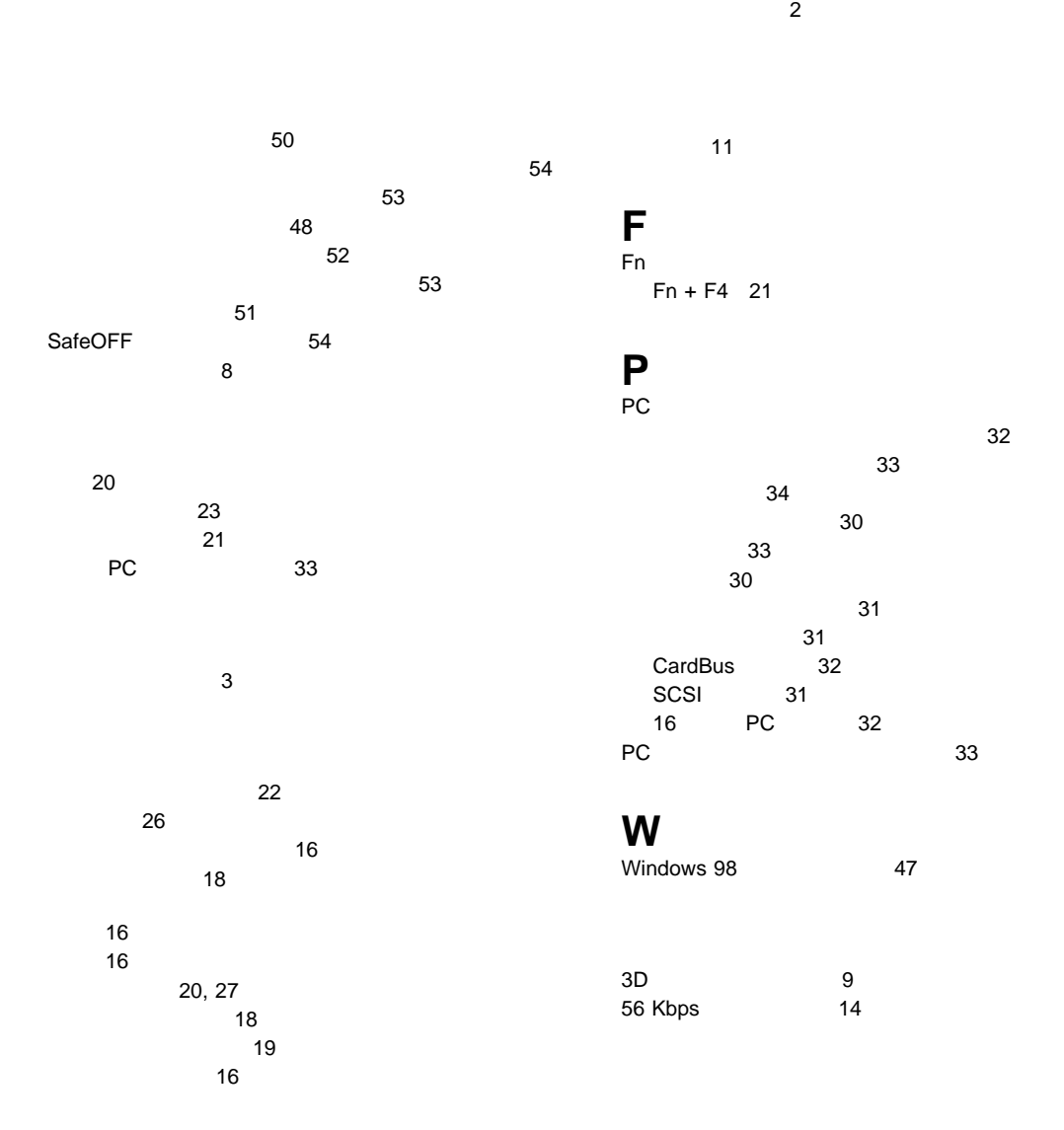

 $\sim$  1900  $\sim$  1900  $\sim$  1900  $\sim$  1900  $\sim$  1900  $\sim$  1900  $\sim$  1900  $\sim$  1900  $\sim$  1900  $\sim$  1900  $\sim$  1900  $\sim$  1900  $\sim$  1900  $\sim$  1900  $\sim$  1900  $\sim$  1900  $\sim$  1900  $\sim$  1900  $\sim$  1900  $\sim$  1900  $\sim$  1900  $\sim$  1900

# IBM

部品番号: 46L2696

Printed in Japan

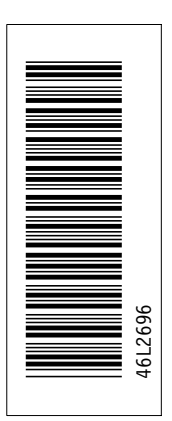

SA88-6237-ðð

日本アイピーエム株式会社 〒106-8711 東京都港区六本木3-2-12